**UNIVERSIDADE FEDERAL DE MINAS GERAIS Escola de Educação Básica e Profissional Centro Pedagógico Curso de Especialização em Tecnologias Digitais 3.0**

Isis Silva de Almeida Santos

# **PORTFÓLIO DE SEQUÊNCIAS DIDÁTICAS UTILIZANDO AS TECNOLOGIAS DIGITAIS**

Belo Horizonte

2019

Isis Silva de Almeida Santos

## **PORTFÓLIO DE SEQUÊNCIAS DIDÁTICAS UTILIZANDO AS TECNOLOGIAS**

## **DIGITAIS**

Versão final

Monografia de especialização apresentada à Escola de Educação Básica e Profissional, Centro Pedagógico, como requisito parcial à obtenção do título de Especialista em Tecnologias Digitais e Educação 3.0.

Orientadora: Lívia Andréa F. de Souza

Belo Horizonte

2019

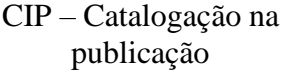

S237p

Santos, Isis Silva de Almeida Portfólio de sequências didáticas utilizando as tecnologias digitais / Isis Silva de Almeida Santos. - Belo Horizonte, 2019.

76 f. il. color.; enc.

Monografia (Especialização): Universidade Federal de Minas Gerais, Escola de Educação Básica e Profissional, Centro Pedagógico, Belo Horizonte, 2019.

Orientadora: Lívia Andréa F. de Souza

Inclui bibliografia.

1. Educação. 2. Inovações educacionais. 3. Material didático. 4. Ciberespaço. I. Título. II. Souza, Lívia Andréa F. de. III. Universidade Federal de Minas Gerais, Escola de Educação Básica e Profissional, Centro Pedagógico.

> CDD: 371.334 CDU: 37.02:62

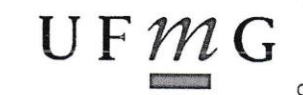

UNIVERSIDADE FEDERAL DE MINAS GERAIS Escola de Educação Básica e Profissional Centro Pedagógico Curso de Especialização em Tecnologias Digitais e Educação 3.0

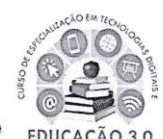

#### ATA DE DEFESA DE TRABALHO DE CONCLUSÃO DE CURSO

#### **DADOS DE IDENTIFICAÇÃO**

Cursista: ISIS SILVA DE ALMEIDA SANTOS

Título do Trabalho: PORTFÓLIO DE SEQUÊNCIAS DIDÁTICAS UTILIZANDO AS **TECNOLOGIAS DIGITAIS** 

#### **BANCA EXAMINADORA**

Professor(a) orientador(a): Lívia Andrea Figueiró de Souza

Professor(a) examinador(a): Camila Amorim Campos

#### **PARECER**

Aos 30 dias do mês de novembro de 2019, reuniram-se na sala secretária do Curso de Curso de Especialização em Tecnologias Digitais e Educação 3.0, o professor orientador e o examinador, acima descritos, para avaliação do trabalho final do(a) cursista ISIS SILVA DE **ALMEIDA SANTOS.** 

Após a apresentação, o(a) cursista foi arguido e a banca fez considerações conforme parecer anexo.

A nota do trabalho foi de  $\frac{95}{2}$  pontos. (Nota de 0 a 100)

Assim sendo, a banca considera o trabalho (Assinale com um X):

Aprovado sem ressalvas.

□ Aprovado com ressalvas e re-entrega até 03/02/2020.

□ Reprovado com reagendamento de nova defesa até 02/03/2020.

Belo Horizonte, 30 de novembro de 2019.

Professor(a) orientador(a)

Camila Amoum Campos

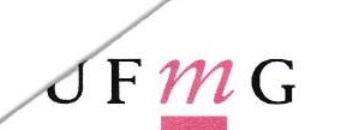

#### UNIVERSIDADE FEDERAL DE MINAS GERAIS

Escola de Educação Básica e Profissional Centro Pedagógico Pós-graduação em Tecnologias Digitais e Educação 3.0

#### PARECER DE TRABALHO DE CONCLUSÃO DE CURSO

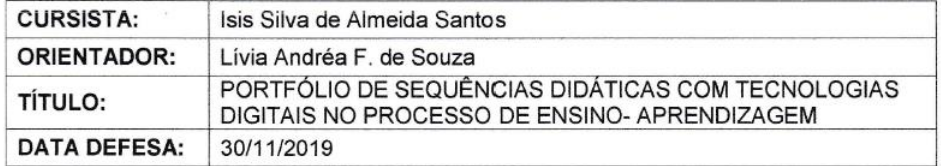

Após leitura do trabalho de conclusão de curso e apresentação, o(a) aluno(a) foi arguido e sugiro o seguinte encaminhamento:

 $(X)$  aprovação sem ressalvas.

() aprovação com ressalvas.

 $\frac{1}{2}$ 

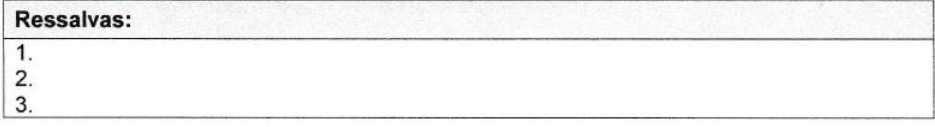

Belo Horizonte, 30 de novembro de 2019.

 $amb$ **Camila Amorim Campos** CPF: 097.991.086-24

CENTRO PEDAGÓGICO - Escola de Educação Básica e Profissional da UFMG<br>Av. Antônio Carlos, 6627 - Campus Pampulha - Belo Horizonte, MG - CEP 31.270-901<br>Tel.: +55 (31) 3409-5182 ou +55 (31) 3409-5183 / E-mail: dir@cn ufmo br

Página 1 de 1

*Ao meu pai, bússola e à minha mãe, estrela.*

## **AGRADECIMENTOS**

A Deus pela vida, saúde, força e principalmente por me rodear de pessoas maravilhosas.

Ao meu marido amigo, companheiro e parceiro de vida, pela compreensão, paciência e conforto que me proporcionou em todos os momentos em que estivemos juntos. Escrevemos uma história muito linda ao longo dos anos. Amo você!

À minha pequena, grande e melhor irmã do mundo, Agda, pelo incentivo, apoio e auxílio. Você é a minha pessoa!

Aos meus filhos Isabela e Davi que sempre entenderam minhas ausências e me encheram de amor desde que nasceram. Vocês são estupendos!

Aos professores e tutores do curso, em especial à tutora Camila Camillozzi que sempre esteve presente e dispensou palavras de sabedoria para que a caminhada fosse menos árdua.

Aos amigos da E. M. Professora Maria Mazarello, que, por diversos anos, torceram pela minha qualificação profissional, e aos amigos da E. M. Acadêmico Vivaldi Moreira que lutam todos os dias pela inovação da Educação.

*"E conhecereis a verdade, e a verdade vos libertará". João 8:32*

### **RESUMO**

O presente trabalho parte do pressuposto que a Educação precisa de reformulação no processo de ensino-aprendizagem, a fim de abarcar as Tecnologias Digitais de Comunicação e Informação nos conteúdos ministrados nas escolas. Esta monografia teve início no Curso de Especialização em Tecnologias Digitais e Educação 3.0, ofertado pelo Centro Pedagógico da Universidade Federal de Minas Gerais, que abrangeu disciplinas obrigatórias cujos conteúdos foram estudados no ambiente virtual de aprendizagem, *Moodle*, e algumas atividades eram realizadas nos encontros presenciais. A introdução do conceito de Educação 3.0 aliada ao aprendizado do termo *Netiqueta*, do trabalho colaborativo no espaço *Wiki*, do aplicativo *TimeToast* que auxilia na produção de uma linha do tempo, dos aplicativos para construção de histórias em quadrinhos, *Toondoo*, *Pixton* e *HagáQuê*, e de infográficos como o *Canva* e o *Venngage*, ampliaram o conhecimento dos profissionais da educação integrantes da pós-graduação. Compreendeu-se que os aplicativos *Prezi* e *Powtoon*  juntamente com as redes sociais como *Twitter, Facebook, Instagram e Whatsapp*, também são recursos digitais com possibilidades pedagógicas para o processo de ensino-aprendizagem. A partir das ferramentas e dos aplicativos apresentados no curso, foram elaboradas cinco sequências didáticas (SDs), estruturadas com o intuito de contemplar os conteúdos desenvolvidos no ambiente escolar, aliados aos recursos digitais que estimulam, auxiliam e facilitam a aprendizagem de uma geração que nasceu e cresceu ligada às ferramentas digitais e revelam a necessidade de transformação do currículo escolar. As SDs ampliam o olhar do docente sobre a utilização das tecnologias digitais em sala de aula, além de assegurar um ensino de qualidade aos jovens que priorizam o ciberespaço no cotidiano.

**Palavras-chave:** Educação 3.0. Sequência didática. Tecnologias digitais. Ambiente virtual de aprendizagem. Ciberespaço.

### **ABSTRACT**

The present work begins to the presupposition that Education needs of the reformutation in the teaching-learning process, in order to embrace the Digital Information and Communication Technologies in the contents provided in the schools. This monograph began with the Curso de Especialização em Tecnologias Digitais e Educação 3.0, offered by Centro Pedagógico da Universidade Federal de Minas Gerais, that it covered compulsory subject whose contents were estudied in the virtual learning of environment, Moodle, and some activities were made in the present meetings. The introduction of the concept of Education 3.0 associated for lerning of the term Netiqueta, of the collaborative work in the Wiki space, of the Time Toast software that it helps in the production of the time line, of the software to construct comics book, Toondoo, Pixton and HagáQuê, and the infographics like the Canva and the Venngage, increased the knowledge of the education professionals members of the post-graduation. It has been understood that the softwares Prezi and Powtoon together with the Social Networks how Twitter, Facebook, Instagram and Whatsapp, they are also digital resources with pedagogical possibilities for teaching-learning process. From the tools and the softwares presented in the course, five pedagogic sequences were produced, they were organized with the intention to contemplate the contents developed in the school environment, they are associated by digital resources that encourage, help and facilitate the learning of the generation that was born and grow up linked to digital tools and they unlock the necessity of the school curriculum transformation. The pedagogic sequences expand the look of the teacher about the use of digital technologies in the classroom, beyond to ensure a quality education to young people that prioritize the cyberspace in the everyday.

**Keywords:** Education 3.0. Pedagogical sequence. Digital technology. Virtual learning of environment. Cyberspace.

## **LISTA DE ILUSTRAÇÕES**

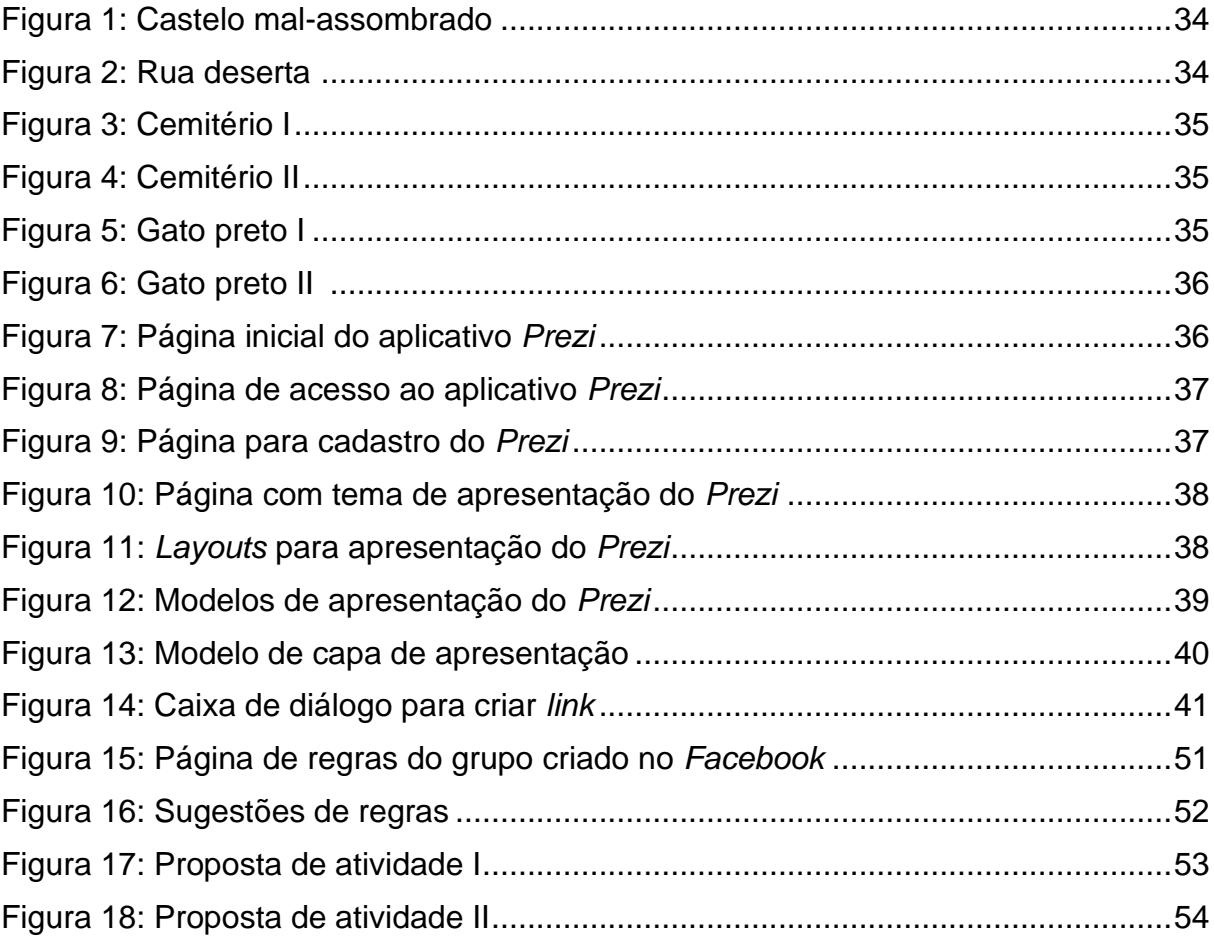

## **LISTA DE ABREVIATURAS E SIGLAS**

- EJA Educação de Jovens e Adultos
- HQ História em Quadrinhos
- ICB Instituto de Ciências Biológicas
- OA Objeto de Aprendizagem
- PBH Prefeitura de Belo Horizonte
- SD Sequência Didática
- TCC Trabalho de Conclusão de Curso
- TDIC Tecnologias Digitais de Informação e Comunicação
- TIC Tecnologias da Informação e Comunicação

# **SUMÁRIO**

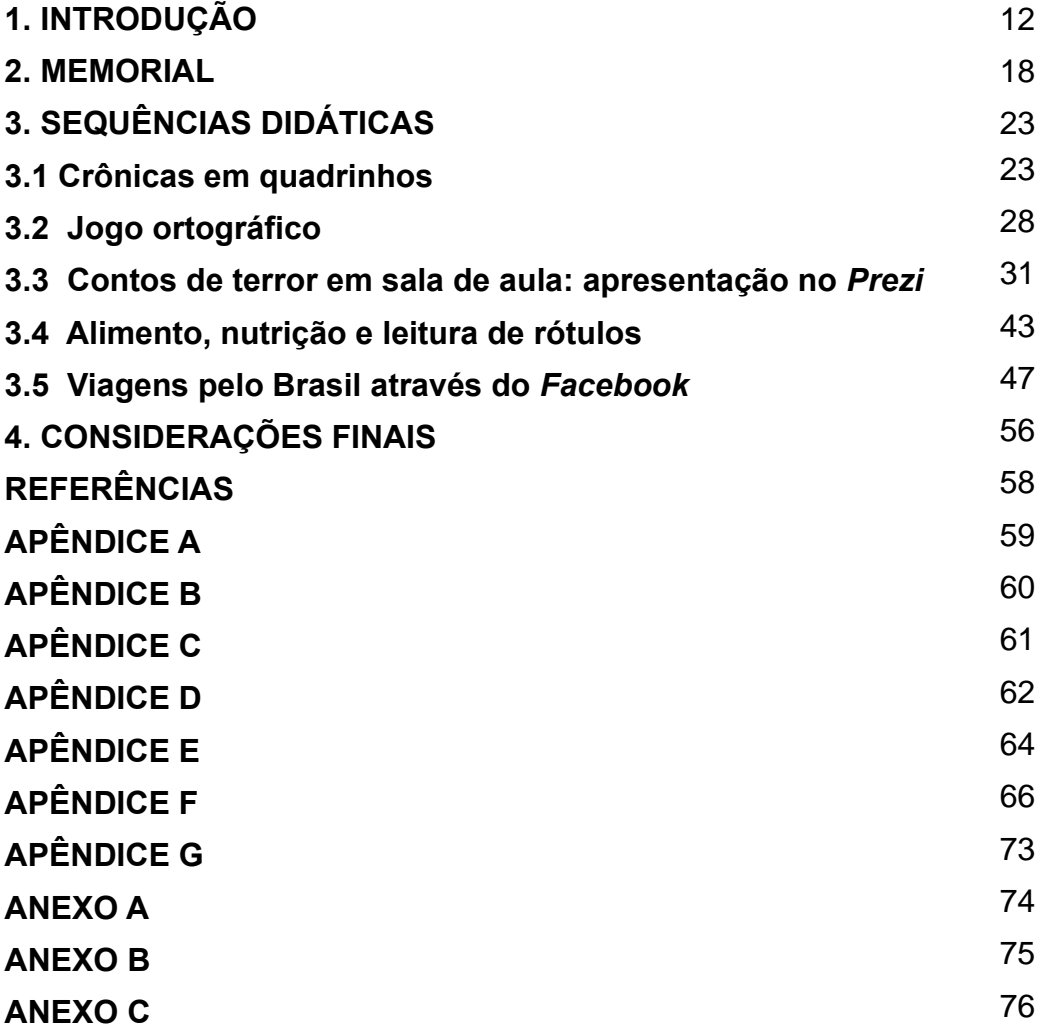

## **1. INTRODUÇÃO**

O presente portfólio foi desenvolvido durante o Curso de Especialização em Tecnologias Digitais e Educação 3.0, ofertado pelo Centro Pedagógico da Universidade Federal de Minas Gerais, em que foram apresentadas inovações metodológicas, como ferramentas e aplicativos para que o processo de ensinoaprendizagem contemple os alunos que nasceram em um mundo repleto de tecnologias digitais.

A inovação na educação é uma realidade para algumas escolas, mas para outras inovar é mais desafiador, devido a falta de recursos e de infraestrutura, por exemplo. No entanto, o termo inovação também significa fazer a "mesma coisa" de forma diferente. E o diferente, atualmente, é visto pela utilização das tecnologias digitais na educação.

É importante ressaltar que as tecnologias digitais contribuíram para a transformação da relação do homem com a sociedade: diminuíram as distâncias geográficas, favoreceram o surgimento de novas mídias, possibilitaram o acesso ao espaço virtual e permitiram a criação de recursos digitais para modernizar o método de ensino, como explicita Kenski (2003, p.50)

> Na atualidade, as tecnologias digitais oferecem novos desafios. As novas possibilidades de acesso à informação, interação e de comunicação, proporcionadas pelos computadores (e todos os seus periféricos, as redes virtuais e todas as mídias), dão origem a novas formas de aprendizagem. São comportamentos, valores e atitudes requeridas socialmente neste novo estágio de desenvolvimento da sociedade.

O espaço escolar precisa acompanhar as mudanças advindas da revolução tecnológica e incorporar as novas tecnologias à produção de conhecimento, a fim de ultrapassar as fronteiras da sala de aula e com isso, estimular o desenvolvimento cognitivo dos estudantes. Sartori (2002, p.32) afirma que

> [...] há a exigência de um novo tipo de escola e, portanto, de um tipo de ensino com novas práticas pedagógicas. Ao invés da escola preparar nossas crianças para memorizar fatos e conceitos, deve possibilitar a aquisição de habilidades para o trabalho em grupo, através de atividades que lhes permitam o pensar e o agir crítica e criativamente, desenvolvendo a iniciativa própria.

Diante da necessidade de aprimorar a minha formação acadêmica e profissional, iniciei o Curso de Especialização em Tecnologias Digitais e Educação 3.0, que foi ofertado na modalidade semipresencial, em que os conteúdos eram estudados no ambiente virtual de aprendizagem, *Moodle*, e algumas atividades eram realizadas nos encontros presenciais. Esta plataforma possui recursos que dinamizam e ampliam o processo de ensino-aprendizagem de um curso à distância, propiciando uma nova experiência ao estudante, que sempre teve contato com o ensino tradicional.

O acesso às atividades e aos textos é facilitado pelos links que aparecem na página das unidades, o tempo para realizá-las varia de acordo com o grau de dificuldade da tarefa proposta, e os conceitos trabalhados são complementados por vídeos acessíveis na página da atividade.

O *Moodle* proporciona o contato do estudante com um volume considerável de informações e de atividades, através de seus recursos tecnológicos, aproximando o aluno de seu objeto de estudo (tecnologia), sem tirar o mérito do tutor, que faz interferências rápidas e necessárias, para que o curso se desenvolva com qualidade.

Estudar à distância requer, do aluno cursista, comprometimento, responsabilidade, gestão do tempo, disciplina e maturidade, descobertas que fiz ao iniciar o curso no ambiente virtual. Essa modalidade de ensino atrai pessoas que não têm disponibilidade para frequentar uma sala de aula presencial. Contudo o maior desafio é o gerenciamento do tempo, que exige a criação de estratégias para leitura dos textos obrigatórios e optativos, manuseio das ferramentas e aplicativos, realização das atividades propostas nas disciplinas, tudo, dentro do prazo estabelecido pelos professores responsáveis pelo curso.

À medida que tomava conhecimento dos novos saberes sobre as tecnologias digitais e a educação, veio à percepção de que o espaço de ensino não está reduzido ao espaço físico de uma sala de aula. Da mesma forma, o professor não precisa contar apenas com o livro didático, o pincel e a sua voz para obter o resultado esperado após a execução do planejamento didático. Ele pode ampliar sua prática docente por meio do uso de tecnologias que já fazem parte do cotidiano do aluno, como por exemplo, *smartphones*, *tablets*, *iphones*, redes sociais e *softwares* de jogos gratuitos e disponíveis na *web*.

O curso ampliou os horizontes de professores desmotivados pelo uso de velhos métodos de ensino e introduziu o conceito de Educação 3.0, termo que propõe mudanças no sistema educacional com a inserção das Tecnologias da Informação e Comunicação (TIC) aliadas às práticas pedagógicas através do trabalho colaborativo e interdisciplinar, da pesquisa de campo, da sala de aula invertida, do uso de jogos, que contribuem para o desenvolvimento de ações proativas, do pensamento crítico e da capacidade cognitiva do aluno, proposições conhecidas como metodologias ativas na educação salientadas por Moran (2013, p.19):

> As escolas que nos mostram novos caminhos estão mudando para modelos mais centrados em aprender ativamente com problemas reais, desafios relevantes, jogos, atividades e leituras, valores fundamentais, combinando tempos individuais e tempos coletivos; projetos pessoais de vida e de aprendizagem e projetos em grupo. Isso exige uma mudança de configuração do currículo, da participação dos professores, da organização das atividades didáticas, da organização dos espaços e tempos.

A inovação difundida pela Educação 3.0 cabe no novo contexto social em que a relação do homem com a máquina e com o mundo mudou de maneira significativa, e que transformações são fundamentais para o sucesso escolar e profissional do estudante que faz parte da geração digital.

Destaco outras contribuições, do curso de especialização, na formação de profissionais mediadores da Educação 3.0, que introduziu o conhecimento do termo *Netiqueta*, o trabalho colaborativo no espaço *Wiki*, o aplicativo *TimeToast* que auxilia na produção de uma linha do tempo, aplicativos para construção de histórias em quadrinhos, *Toondoo* e *HagáQuê*, e de infográficos como o *Canva* e o *Venngage*.

A disciplina "Recursos Digitais Para Apresentação Na Escola", vista no segundo trimestre do curso, apresentou os aplicativos *Prezi* e *Powtoon,* recursos de TIC que possuem versões gratuitas e pagas na Web. O *Prezi*, que possibilita a criação de apresentações, e o *Powtoon*, que viabiliza a produção de animações, são ferramentas digitais dinâmicas e modernas, que facilitam a introdução de conteúdo curricular, novo ou velho, e que instigam e atraem o público da Educação 3.0.

Outra disciplina que despertou o interesse dos alunos, que também são docentes, foi a "Redes Sociais Na Educação", que provou para os professores que as Redes Sociais como: *Twitter, Facebook, Instagram e Whatsapp*, são recursos digitais que possuem diversas possibilidades pedagógicas para o processo de ensinoaprendizagem, e que antes do curso, essas redes, eram consideradas vilãs por tirarem o foco do aluno em sala de aula.

Os autores Couto (2010), Marinho (2010) e Sales (2010) abordam sobre os desafios de usar as Redes Sociais como instrumento pedagógico e levantam questões pertinentes sob o ponto de vista do educador, além do conhecimento que o educando adquirirá através do uso dessas redes como método pedagógico. Sibilia (2012) levanta a discussão sobre o alunado que está sempre conectado ao ciberespaço, porém entediado, dentro dos muros das escolas. É notório que as TIC's abrem as portas para um mundo novo que é o espaço virtual, como aponta Sales (2010, p.17):

> As possibilidades produzidas pela internet, relacionadas à educação, são inúmeras. Em grande parte do mundo é possível acessar: acervos de bibliotecas ou museus, dados de pesquisas, textos, artigos e até livros digitalizados, revistas eletrônicas, arquivos de diversos tipos de produção cultural. Também é possível aprender línguas estrangeiras, participar de grupos de estudos, acessar softwares educativos, participar de jogos e simulações on-line entre outros.

A importância das mídias tradicionais na educação junto à pesquisa, à análise, à criação e à edição de vídeos criam materiais indispensáveis para o uso nas disciplinas desenvolvidas no espaço escolar e também no ciberespaço**.** O ensino não está limitado a uma caixinha em que apenas o professor tem a chave do saber. A escola precisa de mudança de estrutura, a fim de abarcar as novas tecnologias digitais, e de currículo, como afirma Sales (2018, p.242) que introduz o conceito de currículo ciborgue:

> Entendo currículo ciborgue como uma realidade entre nós que surge da "complexificação e transformação dos planejamentos e das práticas curriculares por meio da intensiva e extensiva incorporação/fusão com as tecnologias digitais" (*apud* SALES, 2013, p. 194). Esse processo constitui o que denomino de "imperativo da ciborguização curricular", afinal "a sensação provocada é de que não há escape: estamos inevitavelmente submetidos à presença das tecnologias digitais nos currículos escolares."

O objetivo deste portfólio é apresentar cinco Sequências Didáticas (SDs) produzidas em cinco disciplinas do curso. As SDs foram elaboradas a partir de um objetivo de aprendizagem específicos e, obrigatoriamente, utilizando uma tecnologia digital aprendida no curso e a experiência como educadora da disciplina Língua

Portuguesa. A primeira SD recebeu o nome de "Crônicas em Quadrinhos", que trabalha o gênero textual crônica e faz a adaptação do texto para o gênero textual história em quadrinhos, utilizando a ferramenta *Toondoo*. Em seguida, aparece a SD "Jogo Ortográfico" que usa o objeto de aprendizagem Forca para trabalhar a ortografia.

A terceira SD "Contos de terror em sala de aula: apresentação no *Prezi*" é baseada no gênero textual contos de terror que incentiva a leitura de contos, a produção textual no aplicativo *Prezi* e a oralidade em sala de aula. "Alimento, nutrição e leitura de rótulos" é uma quarta sequência didática que trabalha a interdisciplinaridade através de vídeos retirados da Rede Social *YouTube.* Por último, "Viagens pelo Brasil através do *Facebook*" utiliza a interface da Rede Social *Facebook* para desenvolver a produção do gênero textual depoimento. As atividades propostas irão inspirar e auxiliar docentes a planejarem suas aulas tendo como ferramentas as tecnologias digitais.

Este portfólio justifica-se pela importância de refletirmos sobre a inserção e apropriação das tecnologias digitais disponíveis e que podem ser utilizadas no fazer docente. Somado a isso, disponibilizar as sequências didáticas com tantas tecnologias para a educação é um ato social de compartilhamento de saberes construídos e que podem continuar a serem desenvolvidos por meio do espaço colaborativo internet.

Iniciamos este TCC com esta Introdução – Capítulo 1, posteriormente apresento um Memorial Reflexivo - Capítulo 2 – que foi elaborado ao final do curso e que representa uma parte importante da conclusão desta especialização, já que foi o momento em que pude parar e refletir sobre a minha trajetória como docente e a necessidade de fazer uma formação continuada porque o conhecimento não para no tempo.

No Capítulo 3 são apresentadas as Sequências Didáticas na íntegra de cinco disciplinas. No Capítulo 4 estão as Considerações Finais e por fim, no Capítulo 5 as Referências utilizadas no desenvolvimento deste TCC.

A terceira SD "Contos de terror em sala de aula: apresentação no *Prezi*" é baseada no gênero textual contos de terror que incentiva a leitura de contos, a produção textual no aplicativo *Prezi* e a oralidade e sala de aula. "Alimento, nutrição e leitura de rótulos" é uma quarta sequência didática que trabalha a interdisciplinaridade através de vídeos retirados da Rede Social *YouTube.* Por último, "Viagens pelo Brasil através do *Facebook*" utiliza a interface da Rede Social *Facebook* para desenvolver a produção do gênero textual depoimento. As atividades propostas irão inspirar e auxiliar docentes a planejarem suas aulas tendo como ferramentas as tecnologias digitais.

Este portfólio justifica-se pela importância de refletirmos sobre a inserção e apropriação das tecnologias digitais disponíveis e que podem ser utilizadas no fazer docente. Somado a isso, disponibilizar as sequências didáticas com tantas tecnologias para a educação é um ato social de compartilhamento de saberes construídos e que podem continuar a serem desenvolvidos por meio do espaço colaborativo internet.

Iniciamos este TCC com esta Introdução – Capítulo 1, posteriormente apresento um Memorial Reflexivo - Capítulo 2 – que foi elaborado ao final do curso e que representa uma parte importante da conclusão desta especialização, já que foi o momento em que pude parar e refletir sobre a minha trajetória como docente e a necessidade de fazer uma formação continuada porque o conhecimento não para no tempo.

No Capítulo 3 são apresentadas as Sequências Didáticas na íntegra de cinco disciplinas. No Capítulo 4 estão as Considerações Finais e por fim, no Capítulo 5 as Referências utilizadas no desenvolvimento deste TCC.

### **2. MEMORIAL**

#### **Professora de Língua Portuguesa, sim!**

Meu nome é Isis Silva de Almeida Santos, 38 anos, casada e tenho dois filhos lindos. Sou licenciada em Letras pela Universidade Federal de Minas Gerais, nasci em Belo Horizonte, cresci e moro na cidade de Santa Luzia. Sou a clássica filha do meio de uma família humilde composta por sete pessoas: pai, mãe e cinco filhos.

Entrei na escola aos 6 anos, no antigo pré-escolar, na Escola Municipal Professora Maria da Glória de Castro Veado, onde comecei a dar meus primeiros passos para a alfabetização. Dessa época, lembro-me das atividades de coordenação motora, dos momentos de lazer e do desfile de 7 de setembro.

Dos 7 aos 17 anos, estudei na Escola Estadual Raul Teixeira da Costa Sobrinho, lugar onde aprendi a ler, a somar e principalmente, a amar a leitura.

Meus olhos se abriram para a leitura aos 8 anos de idade, e o fato que marcou a minha infância foi o momento em que li um texto para meu pai, que teceu vários elogios. Recordo-me sempre do meu pai, grande incentivador para que eu concluísse meus estudos, sempre disse que, por eu ser mulher e negra, teria que criar condições a fim de que fosse independente na minha vida adulta. Minha mãe também contribuiu, pois falava que não queria que suas filhas exercessem a profissão de empregada doméstica, pois havia sofrido muitas humilhações ao longo da vida.

Ao cursar a quinta série, estava desmotivada, visto que meus pais não compraram meu material escolar. Então, não copiava as matérias e consequentemente, minhas notas não refletiam a minha capacidade. Até que a professora Vera, de Geografia, convocou meu pai à escola a fim de relatar o problema. Após esse episódio, com os cadernos comprados, minha vida mudou: a notas baixas viraram história.

Aos 12 anos, conheci minha paixão pela leitura. Antes, lia os livros de bolso do meu pai e revistas em quadrinhos que ganhávamos de terceiros: Tex Willer, Homem-Aranha, X-Men, Turma da Mônica e outros.

Nessa época, a escola construiu uma biblioteca com dinheiro arrecadado pelos alunos através de gincanas. Nesse espaço maravilhoso, conheci a bibliotecária Aurora, exemplo de bondade e paciência, que me desafiou: peguei um livro "O moço loiro" e ela disse que eu não conseguiria lê-lo no prazo de uma semana. Para provar de que era capaz, passei todo o tempo disponível debruçada sobre a história, e para surpresa minha e dela, consegui.

A partir daí, pegava um livro por semana. Certo dia, Aurora pediu para que eu fizesse uma lista com livros que gostaria de ganhar. Como não conhecia nenhum título fora do que via na biblioteca, não consegui fazer a lista. Contudo ganhei uma caixa de sabonetes, da Aurora, por ser uma leitora assídua, e esse fato aumentou a minha vontade de continuar as visitas semanais.

No Ensino Fundamental, sempre gostei de Matemática, História e Língua Inglesa, contudo a Geografia sempre me perseguiu. No meu coração havia um desejo imenso de ser professora e queria fazer magistério. Meu pai, homem lúcido e experimentado, não compactuava com a minha escolha de curso, disse que se eu fizesse o Científico, teria um leque maior de oportunidades.

Já no Ensino Médio, a literatura foi meu amor maior, descobri o outro lado da Língua Portuguesa, pontuado por textos maravilhosos e instigantes, diferente do estudo de gramática e de produções de texto com a temática "Minhas férias". Também descobri a Química, que abriu caminho para que eu oferecesse aulas particulares para meus colegas de sala durante os três anos.

No paraíso, porém, tinha uma pedra chamada Física, que passei a detestar. Os professores Adalto, Dirceu, Wilma, Adolfo, Ana Maria, Estela, Marilene, João Bosco, Solange, Seuslaine (diretora), entre outros, contribuíram com a minha formação.

No terceiro ano do Ensino Médio, oscilava entre os cursos de Comunicação e de Letras, para desespero do meu pai que tentou me convencer a optar pelo curso de Direito ou de Química, porque sabia da desvalorização salarial do professor.

No dia em que iria fazer a inscrição para o vestibular, passei pelo prédio do curso de Letras e foi amor à primeira vista, decidi naquele momento que estudaria naquele prédio. Passei no meu primeiro vestibular para a UFMG, um orgulho para meus pais e amigos.

Quando comecei o curso, o objetivo era fazer Licenciatura em Língua Inglesa, após passar pelas matérias obrigatórias de início de graduação. No segundo período, ao começar a Língua Inglesa I, tive um choque de realidade: a matéria era ministrada em inglês e fiquei com muito medo de não conseguir nota suficiente. Vi, com assombro, metade da turma desistir da matéria.

O início foi assustador e, como é do meu feitio, persisti até Língua Inglesa III. Na metade do curso, cheguei a uma encruzilhada: Língua Inglesa ou Portuguesa, e optei pela Língua Portuguesa, escolha que mudou a minha vida de forma imensurável.

Os professores da graduação Carla Coscarelli, Delaine Cafiero, Jacyntho Brandão, Maria da Graça Costa Val, José Olímpio, Leda Maria, Maria Elizabeth Saraiva e Heloísa contribuíram para a construção dos alicerces da minha formação acadêmica. Aprendi a amar a Língua Portuguesa, que o dicionário não é o pai dos burros, que matéria feita à distância é mais difícil que a presencial, que uma segunda leitura pode mudar a ótica sobre um objeto, existe poesia de guerra, que Edgar Allan Poe escreveu contos fantásticos e que Madame Bovary é um clássico romance francês. Ao longo do curso, trabalhei como estagiária na biblioteca de pós-graduação do Instituto de Ciências Biológicas (ICB) da UFMG.

No final do curso, passei em meu primeiro concurso público: auxiliar de biblioteca escolar de Contagem, onde trabalhei por um ano, e durante esse período, contraí o matrimônio.

Pedi exoneração após passar no concurso da Prefeitura de Belo Horizonte (PBH), para auxiliar de biblioteca escolar. Trabalhei por 4 anos, na Escola Municipal Antônia Ferreira, nos quais terminei minha graduação em Letras, li muitos livros da biblioteca e planejei ter minha primeira filha.

Em 2006, fiz o concurso para professor municipal de Belo Horizonte e, assim que saiu o gabarito, liguei para o meu pai contente com as minhas notas. Ao final desse ano, conheci a dor de perder alguém, meu pai, que adoeceu e morreu em um período de quinze dias.

No ano de 2007, na última semana de gestação, chegou o telegrama me convocando para tomar posse como professora de Língua Portuguesa.

Em abril de 2008, comecei a lecionar, na Escola Municipal Professora Maria Mazarello, para alunos que cursavam o terceiro ano do Ensino Médio, na PBH. Lembro que nem sabia fazer chamada, tremi demais, os alunos ou eram do meu tamanho ou maiores que eu. A realidade estava diante dos meus olhos e os erros que cometi serviram de aprendizado para que eu melhorasse minha prática. Fiz cursos de formação, procurei autores que mostrassem a Língua Portuguesa de forma mais atrativa, e achei o site [www.redigirufmg.org,](http://www.redigirufmg.org/) administrado pela professora Carla Viana Coscarelli, recheado de atividades lúdicas para professores utilizarem em suas aulas.

Em 2010, a PBH decidiu finalizar a oferta de Ensino Médio e acabei migrando para o Ensino Fundamental, melhor lugar para intervenções no ensino da língua.

Lecionei do 7º ao 9º ano por oito anos nessa escola, e aprendi, na prática e na observação dos métodos dos meus colegas que atuavam a anos em sala de aula, a como lidar com adolescentes, que turmas diferentes pedem didáticas diferentes, e portanto, apresentam resultados além ou aquém do esperado, que a geração de discentes difere da geração que estudou comigo, fazendo com que adequasse minhas práticas a uma escola chamada de inclusiva, e em 2013, decidi ter meu segundo filho.

Atuei também na Educação de Jovens e Adultos (EJA) das escolas Escola Municipal Maria Assunção de Marco, Escola Municipal Murilo Rubião e Escola Municipal Francisco Magalhães Gomes, com um público completamente diferente: alunos que, de certa forma, não tiveram êxito no ensino regular.

Em 2016, resolvi mudar para uma escola mais próxima da minha cidade, a Escola Municipal Acadêmico Vivaldi Moreira, situada no bairro Jaqueline, onde observei que os problemas e desafios só mudaram de endereço, através de falas de alunos que ecoavam durante as aulas: "Não gosto de ler.", "Que texto grande!", "O texto tem que ter quantas linhas?", Texto de novo!", "Não dá nada hoje!", "Quando começam as férias?".

Com meus filhos maiores e independentes, além das formações oferecidas com conteúdo distante da minha prática, em 2018, vi na oferta do Curso de Especialização em Tecnologias Digitais e Educação 3.0 a oportunidade de aprimorar meus métodos de trabalho. Esse cursou surgiu em um momento difícil da minha vida: minha mãe, uma das minhas melhores amigas, estava internada com câncer terminal e morreu no mês de agosto, e me deu um motivo para digerir a tristeza, enquanto fazia as atividades propostas.

Desde o início, a especialização tem sido uma revelação: passei de professora a estudante. O conteúdo do curso ultrapassou minhas expectativas: voltei a escrever e a ler textos acadêmicos, coloquei no papel uma sequência didática pela primeira vez na minha vida, construí texto colaborativo, conheci aplicativos que nem sabia que existiam e que poderiam ser usados como ferramentas de ensino, que há outras formas de ensinar que permitem ir além das quatro paredes da sala de aula, que o celular pode ser aliado do professor, que preciso de um novo olhar sobre o ensino de Língua Portuguesa, além de conhecer o ensino à distância que se adéqua à minha vida.

Agora que os limites da minha visão foram alterados e aprimorados, espero ser protagonista da mudança na forma como os educadores tratam a tecnologia em sala de aula, além de colocar em prática as sequências didáticas que produzi ao longo do curso e procurar outras especializações que irão agregar mais conhecimento à minha formação e à minha prática como professora.

## **3. SEQUÊNCIAS DIDÁTICAS**

Este capítulo tem o objetivo de apresentar as sequências didáticas (SD) produzidas durante o Curso de Especialização em Tecnologias Digitais e Educação 3.0 ao final de cada disciplina. As SD's foram desenvolvidas a partir de um recurso digital: aplicativo, ferramenta e mídia, e conteúdos que contemplam o ensino da Língua Portuguesa e o ensino interdisciplinar dos conteúdos de Ciências e de Matemática usados no processo de ensino-aprendizagem para o público juvenil do Ensino Fundamental.

#### **3.1 Crônicas em quadrinhos**

#### **a) Contexto de utilização**

A sequência didática propõe atividades para turmas de 8º ano do Ensino Fundamental, que contemplam a leitura, a criatividade e a escrita colaborativa, além do uso das Tecnologias Digitais de Informação e Comunicação (TDIC's).

Os alunos do Ensino Fundamental expressam a insatisfação com o conteúdo da Língua Portuguesa por considerarem distante da linguagem coloquial utilizada nos espaços informais de convivência dentro e fora da escola.

Então, o professor, além de ensinar o conteúdo obrigatório de Língua Portuguesa, esbarra no preconceito dos alunos que não gostam de ler nem de produzir textos propostos na disciplina. Esperam o término da aula para fazer outras atividades prazerosas como jogos e músicas que utilizam o *smartphone* como suporte.

O presente trabalho tem o objetivo de introduzir a ferramenta *Toondoo* como um recurso pedagógico, além de associá-lo a um gênero textual tradicional da escola: a crônica, para que o aluno desenvolva o prazer pela leitura, a criatividade para adaptar textos e a apreciação dos trabalhos criados por outros colegas de sala de aula.

Além disso, essa proposta apresenta ao aluno dois gêneros textuais distintos e singulares: as crônicas, de autores variados e a história em quadrinhos, que favorecem a prática da leitura na escola e no cotidiano, por trazer textos com temáticas variadas ligadas ao contexto do educando, vocabulário que mescla graus de formalidade e suportes que podem ser adquiridos de forma física (jornais, HQ's, livros, revistas) ou virtual (sites, *blogs*, *e-books*).

## **b) Objetivos**

Após a realização da sequência didática, tem-se a expectativa que os alunos sejam capazes de:

- ➢ Ler, de maneira crítica e prazerosa, crônicas diversas, em ambiente escolar e em momentos de lazer;
- ➢ Desenvolver a capacidade criativa dos alunos na produção de quadrinhos, de forma colaborativa, na escola;
- ➢ Perceber os principais elementos da crônica e das histórias em quadrinhos a fim de criar novas histórias;
- ➢ Ler histórias em quadrinhos de forma crítica dentro e fora do espaço escolar;
- ➢ Criar histórias em quadrinhos a partir do editor de texto *ToonDoo*;
- ➢ Utilizar estratégias para pesquisa e leitura na internet;
- ➢ Ampliar o domínio da escrita, adaptando a crônica para uma história em quadrinhos;
- ➢ Melhorar a oralidade, utilizando uma linguagem adequada ao apresentar a crônica escolhida.

## **c) Conteúdo**

- ➢ Interpretação textual;
- ➢ Leitura de texto escrito;
- ➢ Apresentação oral das crônicas;
- ➢ Produção de texto, priorizando a coesão, coerência, estruturação do texto;
- ➢ Produção de quadrinhos na ferramenta *ToonDoo*, adequando vocabulário e imagem ao gênero trabalhado.

## **d) Ano**

Sequência desenvolvida para alunos do 8º ano do Ensino Fundamental.

### **e) Tempo estimado**

6 aulas de 60 minutos cada.

#### **f) Previsão de materiais e recursos**

Os materiais e recursos necessários para realização da sequência didática são: textos impressos "Amarrem os cintos e não fumem" (ANEXO A), "A volta do filho pródigo" (ANEXO B), história em quadrinhos retiradas do site http://www.cartunista.com.br, Como criar sua HQ do APÊNDICE A, quadro, pincel, biblioteca, laboratório de informática, livros de crônicas, HQ's diversos, histórias em quadrinhos baseadas em histórias clássicas da literatura, histórias impressas em papel A3.

#### **g) Desenvolvimento**

#### **1ª aula**

O professor irá distribuir e ler, juntamente com os alunos, as crônicas "Amarrem os cintos e não fumem" e "A volta do filho pródigo". Depois fará uma análise comparativa para identificar as principais características estruturais: situação inicial, conflito, clímax, desfecho, assunto, tempo verbal e linguagem, além dos suportes ou veículos onde as crônicas podem ser publicadas.

### **2ª aula**

Na biblioteca, o professor irá dividir a turma em grupos de até quatro alunos, distribuir livros de crônicas e pedir para que façam a leitura de algumas crônicas observando a estruturação desse gênero textual e pedir para que escolham uma crônica para adaptar aos quadrinhos.

### **3ª aula**

Na biblioteca, distribuir diversas publicações em quadrinhos, para a turma dividida em trios: Turma da Mônica, Turma da Mônica Jovem, A ilha do tesouro*, Moby Dick*, Marvel, e outros, para que tenham contato com esse gênero textual. Listar as

principais características de uma história em quadrinhos e propor a criação de um roteiro para a adaptação da crônica em quadrinhos.

#### **4ª aula**

No laboratório de informática, pedir aos alunos, divididos em grupos de três, que acessem o tutorial de como utilizar a ferramenta *ToonDoo* no *Youtube*, abrir o *ToonDoo*, criar *login* e senha para o grupo, e navegar pelo site para se familiarizarem com essa ferramenta e começar a fazer a atividade proposta (APÊNDICE A).

#### **5ª aula**

No laboratório de informática, cada grupo irá finalizar sua história em quadrinho, de maneira colaborativa, as histórias serão salvas em *pen drive*, e depois, impressas em papel A3, coloridas;

#### **6ª aula**

Na biblioteca, haverá uma exposição das histórias em quadrinhos, criando um momento de socialização dos alunos e das histórias em quadrinhos.

#### **h) Avaliação**

A avaliação será contínua durante a realização da sequência didática: contribuição individual nos trabalhos em grupo, respeito no momento das apresentações dos colegas, produção de texto adequada ao gênero trabalhado e participação crítica nos momentos de discussão coletiva.

#### **i) Referências para o professor**

[BAKHTIN,](http://www.ceale.fae.ufmg.br/app/webroot/glossarioceale/referencia/bakhtin-m-m-os-g-neros-do-discurso-in-est-tica-da-cria-o-verbal-trad-paulo-bezerra-s-o-paulo-martins-fontes-2003-1979-p-261-306-) Mikhail. Os gêneros do discurso. In: \_\_\_\_\_. **Estética da criação verbal**. Trad. Paulo Bezerra. São Paulo: Martins Fontes, 1997 p. [277-326.](http://www.ceale.fae.ufmg.br/app/webroot/glossarioceale/referencia/bakhtin-m-m-os-g-neros-do-discurso-in-est-tica-da-cria-o-verbal-trad-paulo-bezerra-s-o-paulo-martins-fontes-2003-1979-p-261-306-) Disponível em: [http://www.scielo.br/pdf/bak/v12n2/2176-4573-bak-12-02-0191.pdf.](http://www.scielo.br/pdf/bak/v12n2/2176-4573-bak-12-02-0191.pdf) Acesso em: 10 nov. 2019.

DIONÍSIO, A. P.; MACHADO, A. R. ; BEZERRA, M. A. (Org). **Gêneros textuais e ensino**. 2. ed. Rio de Janeiro: Lucena, 2002.

FIGUEIREDO, Laura de; BALTHASAR, Marisa; GOULART, Shirley. **Singular & Plural:** leitura, produção e estudos de linguagem. São Paulo: Moderna, 2012. 288 p.

GOMES, Dalva Correa. Formação de leitores: o gênero crônica em sala de aula. In: **O professor pde e os desafios da escola paranaense**: produção didáticopedagógica. Curitiba: SEED/PR, 2009. Disponível em: [http://www.diaadiaeducacao.pr.gov.br/portals/cadernospde/pdebusca/producoes\\_pd](http://www.diaadiaeducacao.pr.gov.br/portals/cadernospde/pdebusca/producoes_pde/2009_uem_portugues_md_dalva_correa_gomes.pdf)

[e/2009\\_uem\\_portugues\\_md\\_dalva\\_correa\\_gomes.pdf.](http://www.diaadiaeducacao.pr.gov.br/portals/cadernospde/pdebusca/producoes_pde/2009_uem_portugues_md_dalva_correa_gomes.pdf) Acesso em: 13 out. 2018.

KLEIMAN, Ângela. **Texto e leitor:** aspectos cognitivos da leitura. 9. ed. Campinas: Pontes, 2004.

NOVAES, Carlos Eduardo. **A travessia da via Crucis**. Rio de Janeiro, Editora Nórdica, 1975. 169p.

VAL, Maria das Graças Costa. **Redação e textualidade**. 3 ed. São Paulo: Martins Fontes, 2006. Disponível em: [https://www.ufpe.br/documents/685425/0/fdr5redacao.pdf/c25d65b3-6a35-4636-](https://www.ufpe.br/documents/685425/0/fdr5redacao.pdf/c25d65b3-6a35-4636-9b1a-7101de5c8c95) [9b1a-7101de5c8c95.](https://www.ufpe.br/documents/685425/0/fdr5redacao.pdf/c25d65b3-6a35-4636-9b1a-7101de5c8c95) Acesso em: 10 nov. 2019.

VIEIRA, Maria das Graças et Al. **Ler, entender, criar**. 2. ed. São Paulo: Ática, 2005. 51p.

### **j) Referências para o estudante**

CARRASCO, Walcyr. **O golpe do aniversariante**. São Paulo: Ática, 2003. (Coleção Para Gostar de Ler, v. 20).

DUMAS, Alexandre. **Os três mosqueteiros**. São Paulo: Saraiva, 2014. (Coleção Farol HQ, v. 1).

LONDON, Jack. **O chamado selvagem**. São Paulo: Saraiva, 2013. (Coleção Farol HQ).

NOVAES, Carlos Eduardo. **A cadeira do dentista e outras crônicas**. São Paulo: Ática, 2014. (Coleção Para Gostar de Ler, v.15).

REY, Marcos. **Coração roubado & outras crônicas**. São Paulo: Ática, 2003. (Coleção Para Gostar de Ler, v. 19).

SCLIAR, Moacyr. **Um país chamado infância**. São Paulo: Ática, 2003. (Coleção Para Gostar de Ler, v. 18).

STEVENSON, R.L. **A ilha do tesouro**. São Paulo: Saraiva, 2011. (Coleção Farol HQ, v.1).

VERÍSSIMO, Luis Fernando. **Comédias brasileiras de verão**. Rio de Janeiro: Objetiva: 2009.

\_\_\_.**Comédias para se ler na escola**. Rio de Janeiro: Objetiva, 2001.

\_\_\_. **Mais Comédias para Ler na Escola**. ed. rev. Rio de Janeiro: Objetiva, 2008.

\_\_\_.**O nariz & outras crônicas**. São Paulo: Ática, 2002. (Coleção Para Gostar de Ler, v. 14)

\_\_\_.**Todas as Histórias do Analista de Bagé**. ed. rev. Rio de Janeiro: Objetiva, 2002.

VERNE, Júlio. **O senhor do mundo**. São Paulo: Saraiva, 2010. (Coleção Farol HQ, v.1)

### **3.2. Jogo Ortográfico**

### **a) Contexto de utilização**

A sequência didática propõe atividades de ortografia para turmas de 6º ano do Ensino Fundamental, utilizando o Objeto de Aprendizagem Forca.

O uso de aplicativos para comunicação em Redes Sociais possibilitou a escrita informal e popularizou o uso das abreviações nos textos escritos.

A escola tem o papel de contextualizar o uso da escrita de acordo com o gênero textual trabalhado na Língua Portuguesa, e para isso, o aluno precisa saber que há gêneros que permitem textos de escrita informal (bilhete, carta pessoal, mensagem de *Whatsapp*) e outros que possuem características formais (carta de apresentação, reportagem, notícia, conto).

Então, o aluno precisa conhecer o léxico de sua língua materna, além das regras ortográficas para que faça escolhas coerentes no momento da produção textual na escola ou em outros locais.

O Objeto de Aprendizagem escolhido para esta sequência didática é o jogo Forca, que será usado como recurso de aprendizagem para auxiliar os estudantes a incorporar as regras ortográficas à escrita cotidiana.

A utilização de jogos educacionais em sala de aula estimula a aprendizagem e, de acordo com Falkembach (2008, p.1):

do aluno sejam mantidos, promovendo a retenção da informação e facilitando a aprendizagem.

O jogo Forca pode ser classificado como jogo treino e prática que Falkembach (2008) afirma que "podem ser usados para revisar material visto em aula, normalmente conteúdos que exigem memorização e repetição tal como Aritmética e Vocabulário".

Com essa proposta, podemos trabalhar a escrita correta das palavras e introduzir o jogo forca no processo de ensino-aprendizagem.

## **b) Objetivos**

Após a realização da sequência didática, tem-se a expectativa que os alunos sejam capazes de:

- ➢ Conhecer a escrita correta das palavras para utilizar nas produções textuais;
- ➢ Ampliar o vocabulário e a formação da gramática interna do aluno, no cotidiano escolar;
- ➢ Fortalecer a interação entre os alunos nas atividades propostas em sala de aula;
- ➢ Trabalhar regras ortográficas para que os alunos escrevam as palavras de maneira correta;
- ➢ Manusear o dicionário nas atividades de ortografia;
- ➢ Introduzir Objeto de Aprendizagem na aula de Língua Portuguesa;
- ➢ Desenvolver a organização, a responsabilidade e a participação dos alunos nas aulas de Língua Portuguesa.

## **c) Conteúdo**

➢ Ortografia – uso do S, SS, C e Ç.

## **d) Ano**

Sequência desenvolvida para alunos do 6º ano do Ensino Fundamental.

## **e) Tempo estimado**

2 aulas de 60 minutos cada.

## **f) Previsão e materiais e recursos**

Os materiais e recursos necessários para realização da sequência didática são: quadro, pincel, jornais, revistas, caderno, lápis, borracha, aparelho de *datashow*, dicionários, cartolina, cola, tesoura, sala de informática, medalhas, objeto de aprendizagem Forca e regras do jogo impressas em papel A3.

#### **g) Desenvolvimento**

#### **1ª aula**

Copiar as regras ortográficas do S, SS, C e Ç no quadro, pedir para que os alunos se organizem em 4 grupos, recortem o maior número de palavras, de revistas e de jornais, que possuem as letras trabalhadas e colem em cartolinas distribuídas pelo professor. Os alunos terão 30 minutos para a execução dessa atividade, e depois, irão socializar os cartazes criados por eles.

### **2ª aula**

Na sala de aula, a turma se dividirá em 4 grupos para participar do Jogo Ortográfico. Cada grupo terá que escolher 1 líder, que será o porta-voz e o responsável por organizar a ordem em que os componentes participarão do jogo.

O professor fará o sorteio das letras para cada grupo, que será responsável por criar uma lista com, no mínimo, 15 palavras formadas com a letra sorteada, o grupo terá que consultar o dicionário para confirmar a escrita correta das palavras.

Depois, o professor irá apresentar a proposta do Jogo, e as regras básicas (APÊNDICE B), que poderão sofrer modificações após a conversa com a turma. Os grupos terão tempo para organizar a lista e a ordem dos participantes no Jogo.

O professor fará o sorteio dos jogos da 1ª fase, por exemplo, o grupo A disputará contra o grupo C, e o grupo B contra o grupo D. Cada grupo terá 5 (cinco) minutos para adivinhar o maior número de palavras no OA Forca, as palavras que forem usadas, serão descartadas. Os dois grupos ganhadores passarão para a fase final. Na final, cada grupo terá 7 minutos para acertar o maior número de palavras. Caso haja empate, serão dados mais 2 minutos para determinar o grupo ganhador. Esse momento será usado para esclarecer as dúvidas e organizar a turma para a próxima aula.

#### **3ª aula**

Na sala de informática, o professor irá colar o papel com as regras em um local visível. Um computador será acoplado ao *datashow* para que todos vejam o progresso do Jogo, que irá se desenrolar durante a aula.

Os líderes dos grupos que estiverem à espera irão anotar a ordem dos participantes no momento do jogo e suas pontuações, ou seja, serão fiscais dos jogos para auxiliar o professor, que irá cronometrar o tempo do jogo. Cada componente do grupo ganhador receberá uma medalha simbólica.

### **h) Avaliação**

A avaliação será contínua durante a realização da sequência didática: contribuição individual nas atividades em grupo, silêncio no momento do jogo, organização do grupo e das tarefas, e participação crítica nos momentos de discussão coletiva.

#### **i) Referências para o professor**

CEREJA, William Roberto; MAGALHÃES, Thereza Cochar. **Português:**  linguagens. 9. ed. São Paulo: Saraiva, 2015. 320p.

FALKEMBACH, Gilse A. Morgental. **O** l**údico e os jogos educacionais**. 2008. Disponível em: http://www.penta3.ufrgs.br/midiasedu/modulo13/etapa1/leituras/arquivos/Leitura\_1.p df. Acesso em: 03 nov. 2019.

#### **j) Referências para o estudante**

FERREIRA, Aurélio Buarque de Holanda. **Aurélio Júnior:** dicionário escolar da língua portuguesa. 2. ed. Curitiba: Positivo, 2011. 992p.

### **3.3. Contos de terror em sala de aula: apresentação no** *Prezi*

#### **a) Contexto de utilização**

A presente sequência didática foi elaborada visando alunos do 9º ano do Ensino Fundamental da Rede Municipal de Belo Horizonte, com a temática: Contos de terror.

O ensino da Língua Portuguesa esbarra, durante a adolescência, na falta de motivação e de interesse na prática da leitura e da produção textual, e consequentemente, os alunos apresentam deficiência na sua formação leitora, além de um vocabulário e capacidade de escrita limitados.

Diante disso, foi escolhido um gênero textual que agrada a essa faixa etária (14 e 15 anos), contos de terror, que mostra apreço por filmes como: *It: a coisa*, a trilogia *Annabelle*, *Invocação do mal* e pelas séries *Supernatural* e *O mundo sombrio de Sabrina*. Esse tema desperta o fascínio do discente devido à miscelânea de emoções: pavor, medo, susto, surpresa, tensão, suspense, etc, que são afloradas ao longo da narrativa visual, que aliada aos efeitos especiais e às músicas, entretém o aluno durante a sua exibição.

Acredita-se que ao criar sua história de terror e ao transpor esse texto para o aplicativo Prezi, o aluno sinta-se confortável com sua produção textual e aprecie o recurso audiovisual para ilustrar e expor sua história aos demais colegas de sala.

#### **b) Objetivos**

Após a realização da sequência didática, tem-se a expectativa que os alunos sejam capazes de:

- ➢ Identificar um conto de terror, sua estrutura e seus elementos nas atividades de Língua Portuguesa;
- ➢ Incentivar a leitura de contos dentro e fora do espaço escolar;
- ➢ Despertar o gosto pela produção textual para que adquira fluência na escrita;
- ➢ Utilizar recursos audiovisuais na produção textual a fim de criar textos que sejam prazerosos para o leitor;
- ➢ Usar o aplicativo *Prezi* para apresentar textos diversos nas apresentações escolares;
- ➢ Incentivar a escrita colaborativa para que aprendam o conteúdo da disciplina através da troca de informações;
- ➢ Reconhecer o possível leitor como parte do processo de escrita nas produções textuais.

#### **c) Conteúdo**

Os conteúdos que serão trabalhados a partir a partir da sequência didática são:

- ➢ Estrutura e elementos do conto de terror;
- ➢ Coerência e coesão textual;
- ➢ Ampliação de vocabulário;
- ➢ Uso das figuras de linguagens (metáfora, metonímia, comparação, hipérbole);
- ➢ Ilustração de um texto.

## **d) Ano**

Estudantes do 9º no do Ensino Fundamental.

## **e) Tempo estimado**

3 aulas de 60 minutos cada.

## **f) Previsão de materiais e recursos**

Os materiais e recursos necessários para realização da sequência didática são:

- Sala de aula com quadro e pincel;
- Figuras para a elaboração do conto de terror;
- Caderno para a criação do texto;
- Sala de informática com computadores conectados à internet;
- Sala de vídeo, com computador conectado à internet;
- *Datashow*;
- *Pen drive*.

## **g) Desenvolvimento**

Para que a sequência didática tenha um desenvolvimento adequado, é necessário que o gênero contos de terror seja estudado em aulas anteriores, contemplando a estrutura e os elementos que compõe essa narrativa, utilizando textos e vídeos para ilustrar e cimentar a aprendizagem do gênero contos de terror, ou seja, é a culminância do trabalho sobre esse gênero específico.

## **1ª aula**

Com o auxílio do quadro branco, o professor irá propor uma produção de contos de terror, que deverá obedecer aos seguintes comandos:

1. Em trios, produza um conto de terror, utilizando uma das figuras como cenário ou inspiração para a sua história;

- 2. Não se esqueça dos elementos indispensáveis para criar um bom conto, use a criatividade para dar sustos no possível leitor, além de uma história com muito suspense:
	- Personagens;
	- Cenário;
	- Enredo;
	- Clímax;
	- Desfecho.

As imagens serão disponibilizadas através do *datashow*, dentro da sala de aula.

## **Figura 1 – Castelo mal-assombrado**

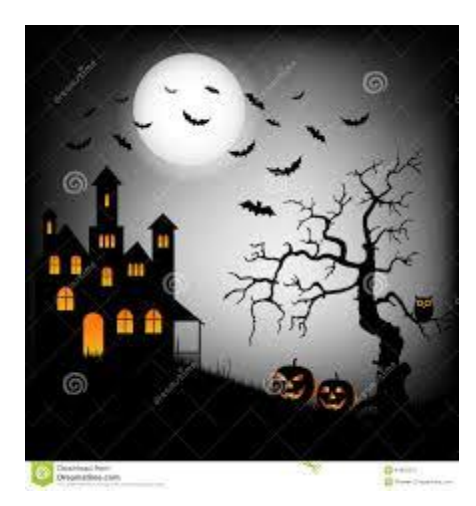

Fonte: DREAMSTIME, 2019.

**Figura 2 – Rua deserta**

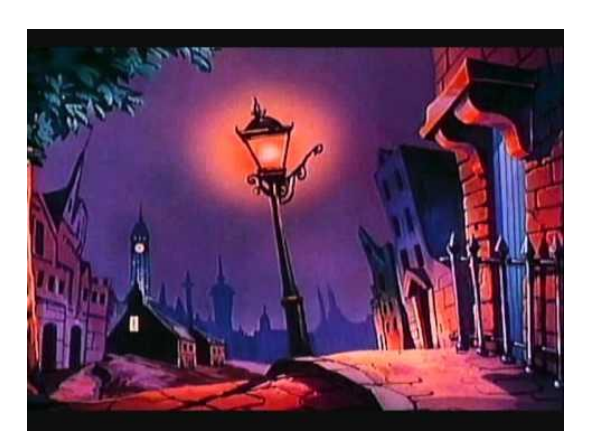

Fonte: [ESCOLA](https://escolaeducacao.com.br/contos-de-misterio-e-suspense/) EDUCAÇÃO, 2019.
**Figura 3 – Cemitério I**

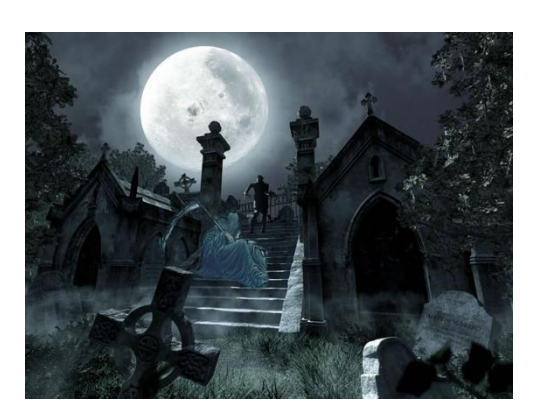

Fonte: MIRANDA, 2019.

**Figura 4 – Cemitério II**

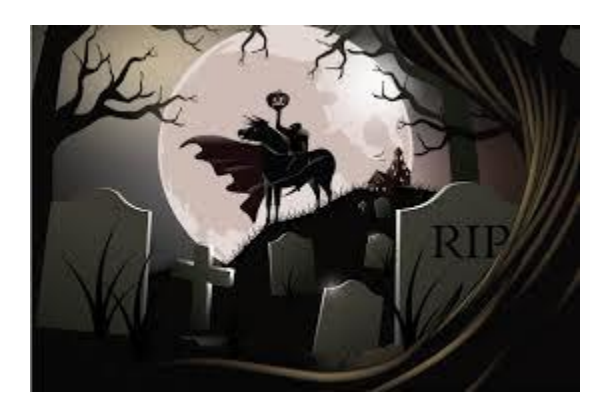

Fonte: CONCEITOS, 2019.

**Figura 5 – Gato preto I**

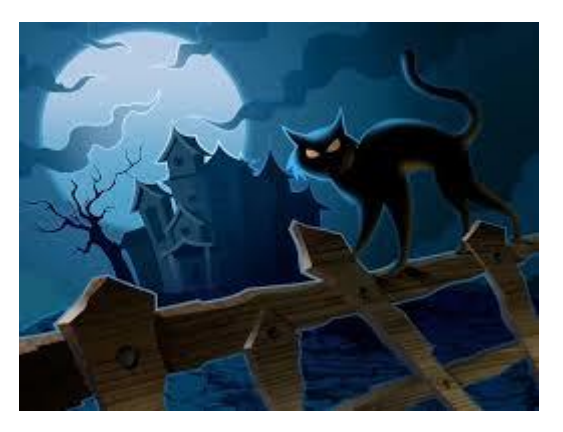

Fonte: SER FELIZ E SER LIVRE, 2019.

### **Figura 6 – Gato preto II**

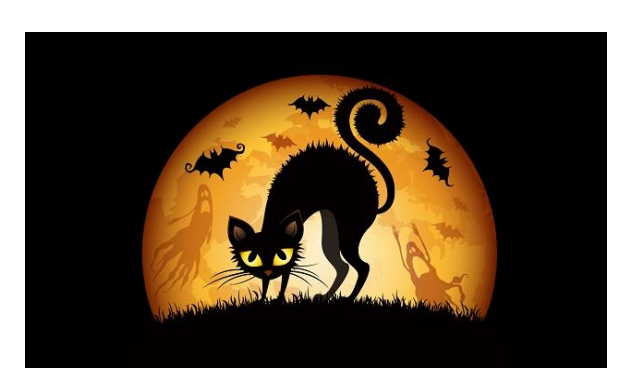

Fonte**:** GATO E CACHORRO, 2019.

### **2ª aula**

Na sala de informática, ainda agrupados em trios, os alunos irão assistir a uma rápida orientação de como acessar o aplicativo *Prezi.*

1. Acesse o site [www.prezi.com;](http://www.prezi.com/)

# **Figura 7 – Página inicial do aplicativo** *Prezi*

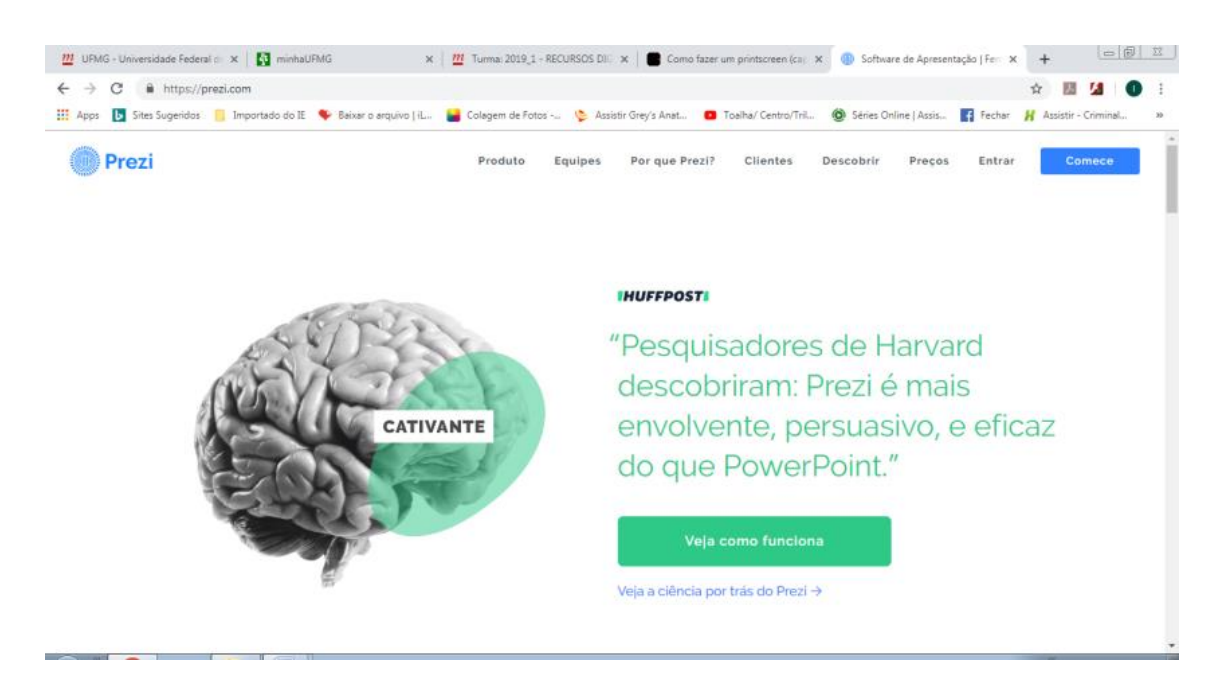

Fonte: PREZI, 2019.

2. Clique em **Comece** e aparecerá a tela a seguir:

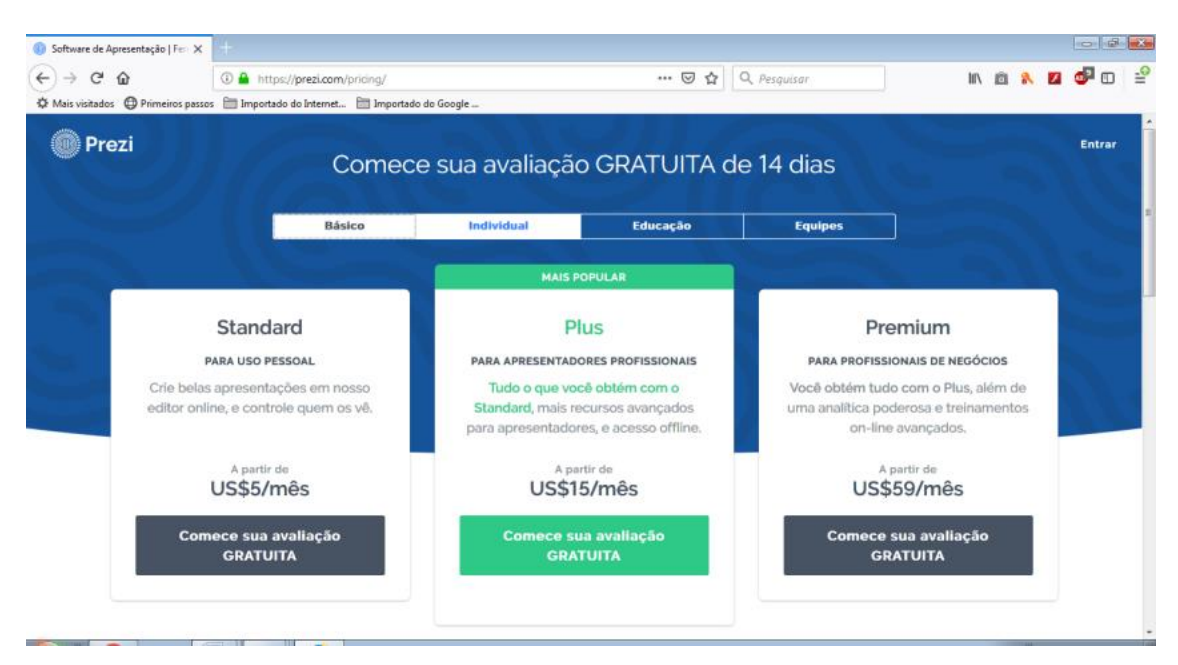

### **Figura 8 – Página de acesso ao aplicativo** *Prezi*

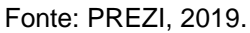

3. Clique em **Básico** e depois, clique em **Entrar** no canto superior direito da sua tela;

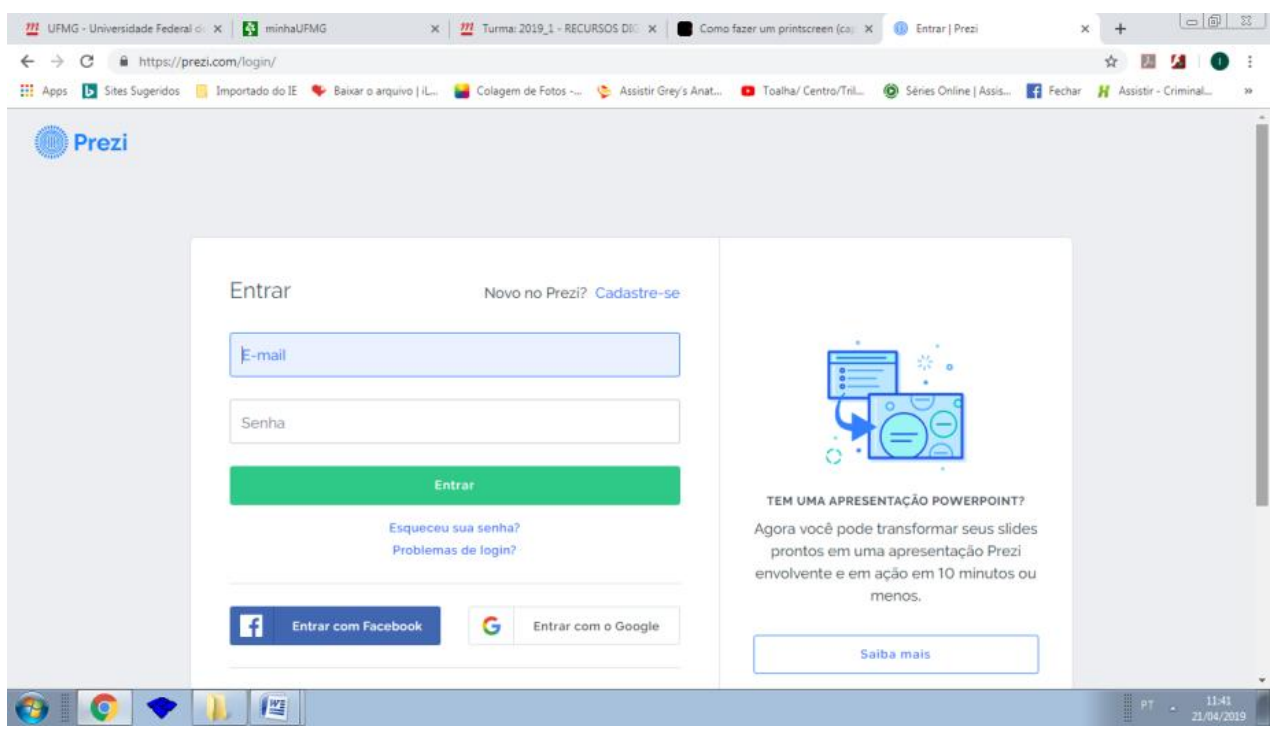

# **Figura 9 – Página para cadastro do** *Prezi*

Fonte: PREZI, 2019.

4. Após o cadastro, clique em **Nova apresentação**;

**Figura 10 – Página com tema de apresentação do** *Prezi*

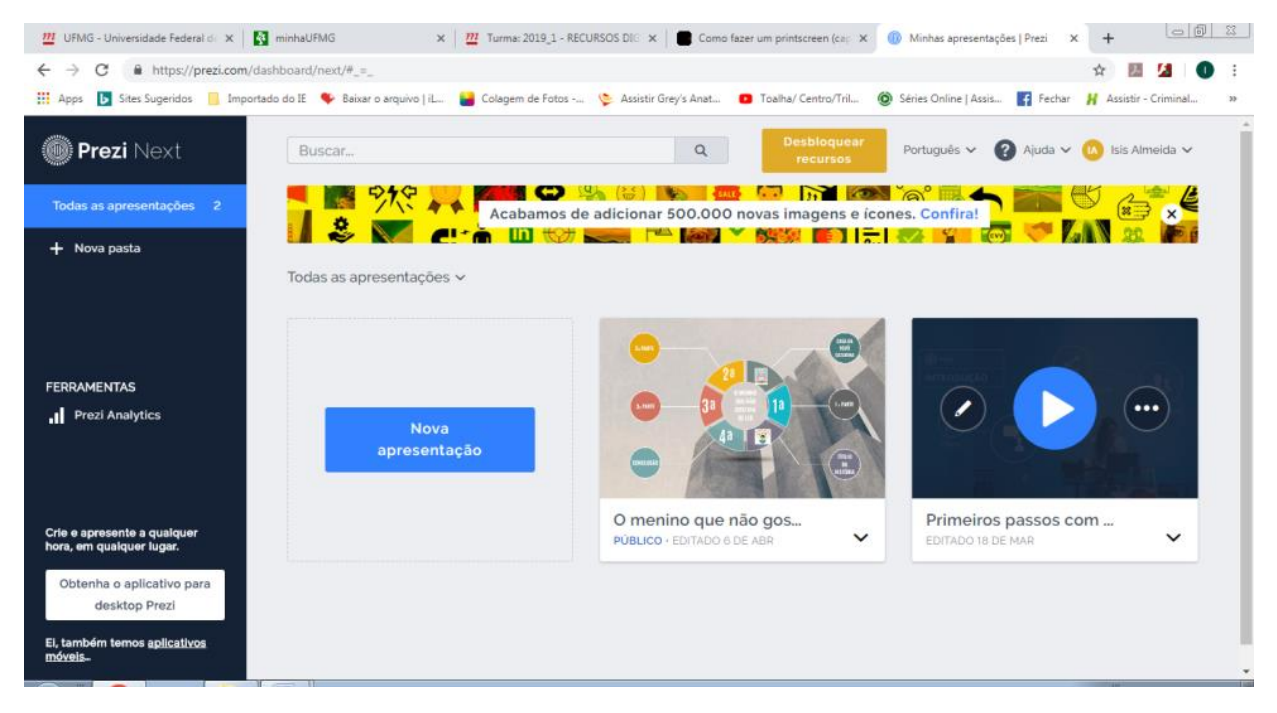

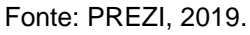

5. À direita da tela, clique em **Educação e ONGs**;

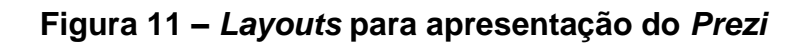

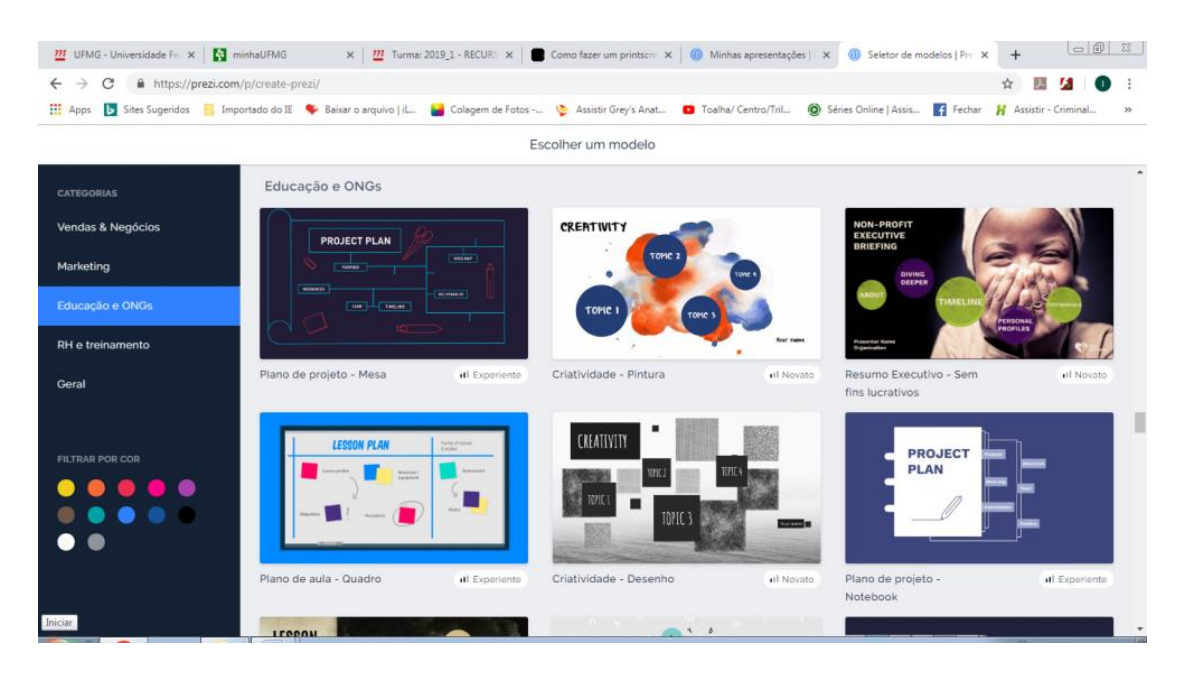

Fonte: PREZI, 2019.

6. Agora, seu grupo poderá escolher um dos modelos abaixo para apresentar o seu conto;

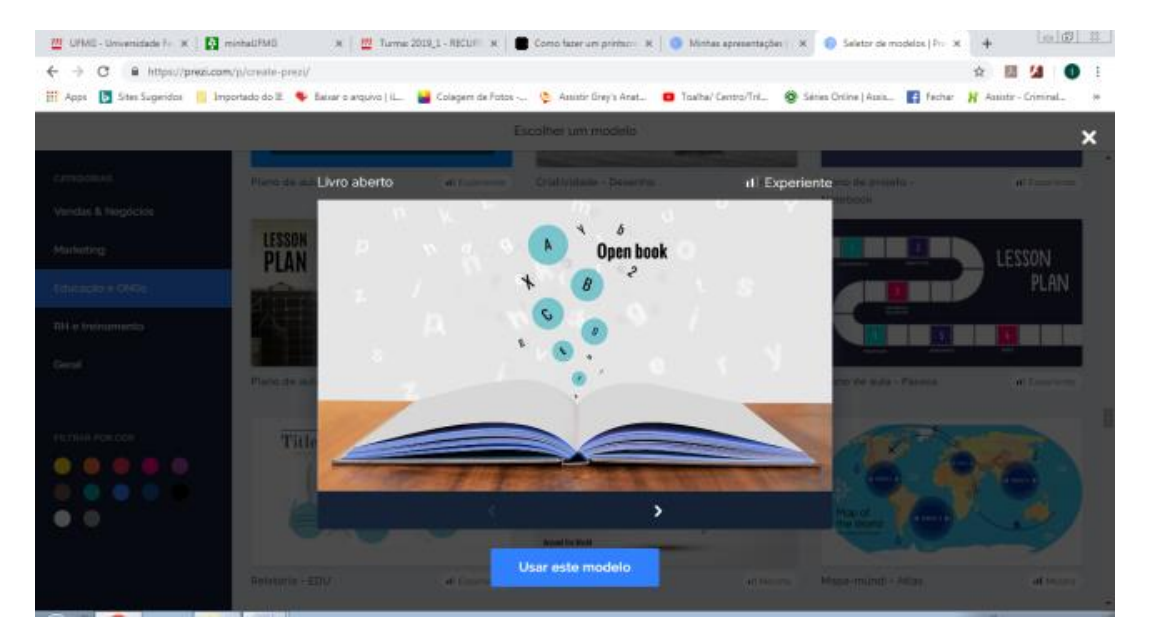

**Figura 12 – Modelos de apresentação do** *Prezi*

Fonte: PREZI, 2019.

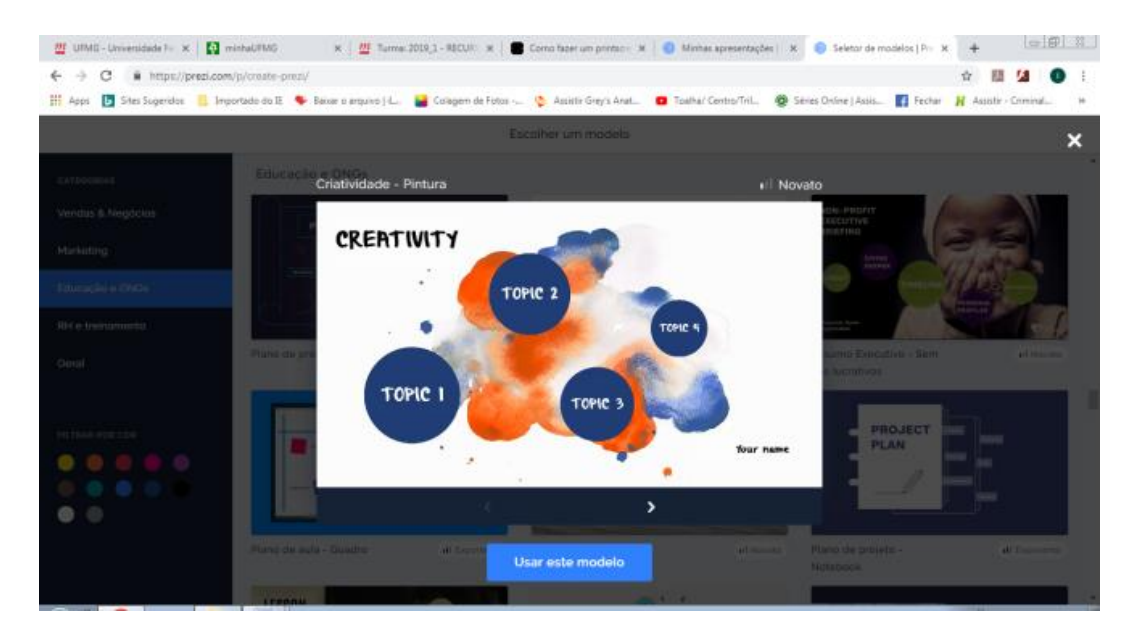

Fonte: PREZI, 2019.

- 7. Navegue no modelo escolhido para conhecer suas possibilidades;
- 8. No computador, crie uma pasta com o nome **Figuras do Conto** na Área de trabalho. No Google, pesquise e salve imagens, na pasta **Figuras do**

**Conto**, que podem ilustrar seu conto de terror: cenários, personagens, objetos aterrorizantes, etc;

- 9. Faça sua apresentação, utilizando, no mínimo, cinco (5) slides;
- 10.Assim que terminar, clique em **Compartilhar**, e depois, **Ver** *link;*

minhaUFMG x | M 20191\_223932\_DIP\_CEP530\_P: C x | 1 Minhas apresentações | Prezi x 1 1 O menino que não gostava de l $\cdot$  x +  $\leftarrow$   $\rightarrow$  C a https://prezi.com/p/jgn2q3hmgels/o-menino-que-nao-gostava-de-ler/ ☆ 四 Ñ, и [1] Apps [7] Sites Sugeridos [8] Importado do IE Co Baixar o arquivo | il... [8] Cologem de Fotos -.. C Assistir Crey's Anat... [7] Toalha/ Centro/Tril... (8) Series Online | Assis. [9] Fechar | Assistir - Criminal. O menino que não g... Voltar para edição  $\overline{Z}$  Estilo  $\uparrow$  Compartilhar  $\equiv$ <sup>9</sup> Inseri ×  $\rightarrow$  $\mathcal{C}$ R <u>山</u> b Live Prezi Apresentar Ver link Colaborar **CASA DA** VOVÓ<br>CATARIN 2. PARTI 1a 1, PARTE 3. PARTE **DNCLUS**  $\,$ Prévia do apresentador

**Figura 13** – Modelo de capa de apresentação

Fonte: PREZI, 2019.

11.Clique em **Criar novo** *link,* digite a identificação da turma na caixa de diálogo e depois clique **Criar** *link;*

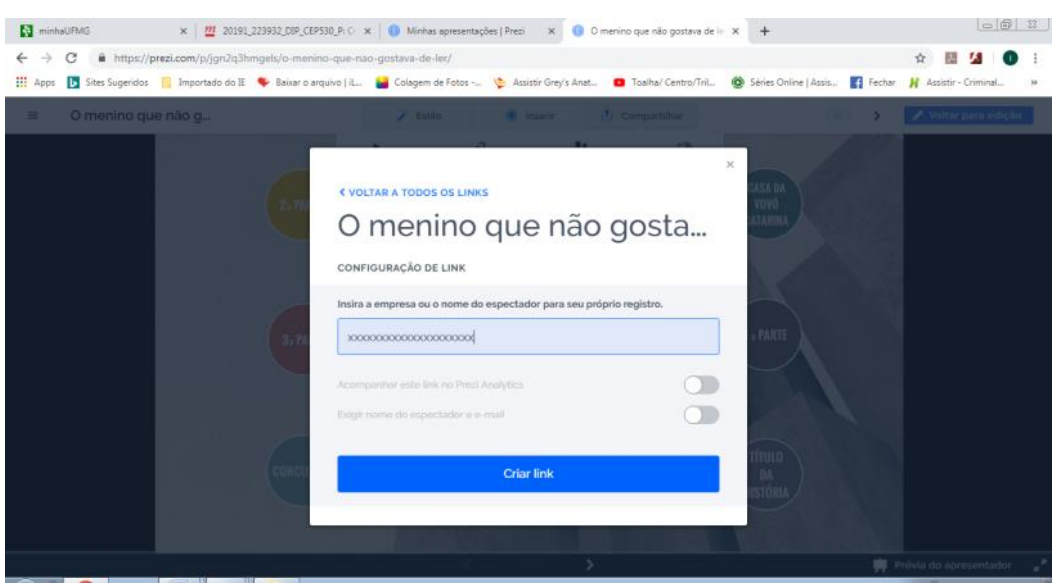

### **Figura 14 – Caixa de diálogo para criar** *link*

Fonte: PREZI, 2019.

- 12.Agora, copie o *link* e cole em uma página em branco do aplicativo *BrOffice Writer*. Salve a página com o título do seu conto;
- 13.Use a criatividade para fazer a sua apresentação, e que seja coerente e coesa. Mãos à obra!

Uma sugestão é que o professor crie um passo a passo no aplicativo *Prezi* e apresente para a turma.

### **3ª aula**

O professor irá salvar as páginas em um pen drive. Na sala de vídeo, com um computador conectado à internet e o data show, cada grupo irá apresentar sua história para o restante da sala.

### **h) Avaliação**

Cada etapa da sequência deverá ser avaliada pelo professor: a produção do conto de terror e a apresentação no aplicativo *Prezi*.

Para a correção das produções dos contos, serão utilizados os seguintes critérios:

- Coerência e coesão textual;
- Adequação vocabular;
- Pontuação;

- Ortografia;

- Uso da estrutura e dos elementos do conto de terror.

A sugestão é que o grupo tenha a oportunidade de reescrever o conto que não apresentou as características que identificam o texto como o gênero conto.

A apresentação no *Prezi* poderá ser avaliada a partir dos seguintes itens:

- Coerência entre texto e imagem;
- Elementos de coesão;
- Uso apropriado das diversas animações;
- A colaboração dos componentes do grupo durante a realização da tarefa.

# **i) Referências para o professor**

CONCEITOS. Cemitério II. Disponível em: [https://conceitos.com/conto-de-terror/.](https://conceitos.com/conto-de-terror/) Acesso em: 31 mai. 2019.

DREAMSTIME. Castelo mal-assombrado. Disponível em: [https://es.dreamstime.com/stock-de-ilustraci%C3%B3n-halloween-frecuent%C3%B3](https://es.dreamstime.com/stock-de-ilustraci%C3%B3n-halloween-frecuent%C3%B3-el-castillo-con-los-palos-y-la-plantilla-del-fondo-del-%C3%A1rbol-image44956276) [el-castillo-con-los-palos-y-la-plantilla-del-fondo-del-%C3%A1rbol-image44956276.](https://es.dreamstime.com/stock-de-ilustraci%C3%B3n-halloween-frecuent%C3%B3-el-castillo-con-los-palos-y-la-plantilla-del-fondo-del-%C3%A1rbol-image44956276) Acesso em: 31 mai. 2019.

ESCOLA E EDUCAÇÃO. Rua deserta. Disponível em: [https://escolaeducacao.com.br/contos-de-misterio-e-suspense/.](https://escolaeducacao.com.br/contos-de-misterio-e-suspense/) Acesso em: 31 mai. 2019.

GATO E CACHORRO. Gato preto II. Disponível em: [http://gatoecachorro.com/gatos](http://gatoecachorro.com/gatos-pretos-e-o-halloween/#sthash.WliTXIK9.dpbs)[pretos-e-o-halloween/#sthash.WliTXIK9.dpbs.](http://gatoecachorro.com/gatos-pretos-e-o-halloween/#sthash.WliTXIK9.dpbs) Acesso em: 31 mai. 2019.

MIRANDA, Dhian Carlo. Cemitério I. Disponível em: [https://dhiancarlomiranda.wordpress.com/2014/09/26/ii-concurso-de-contos-de](https://dhiancarlomiranda.wordpress.com/2014/09/26/ii-concurso-de-contos-de-terror-do-riva-confira-quais-sao-as-colecoes-de-livros-para-a-premiacao/)[terror-do-riva-confira-quais-sao-as-colecoes-de-livros-para-a-premiacao/.](https://dhiancarlomiranda.wordpress.com/2014/09/26/ii-concurso-de-contos-de-terror-do-riva-confira-quais-sao-as-colecoes-de-livros-para-a-premiacao/) Acesso em: 31 mai. 2019.

PARANÁ. Secretaria de Estado da Educação. Superintendência de Educação. **Os desafios da escola pública paranaense na perspectiva do professor pde:** narrativas de terror: um arrepio a cada ponto. Curitiba: SEED/PR., 2013. v.2. (Cadernos PDE). Disponível em:

http://www.diaadiaeducacao.pr.gov.br/portals/cadernospde/pdebusca/producoes\_pd e/2013/2013 fafipa port pdp lucineia da costa.pdf. Acesso em: 21 abr. 2019.

PREZI. Home. Disponível em: [https://prezi.com/.](https://prezi.com/) Acesso em: 31 mai. 2019.

SER FELIZ E SER LIVRE. Gato preto I. Disponível em: [http://serfelizeserlivre.blogspot.com/2012/11/o-gato-preto-edgar-allan-poe.html.](http://serfelizeserlivre.blogspot.com/2012/11/o-gato-preto-edgar-allan-poe.html) Acesso em: 31 mai. 2019.

SILVA, Victória Assis da; BARBOSA, Christiane Jaroski. Conterror – a prática de contos de terror na sala de aula. **Revista Ensiqlopédia**: FACOS/CNEC Osório, Osório, v. 10, n. 1, p.24-31, out. 2013. Disponível em: http://facos.edu.br/publicacoes/revistas/ensiqlopedia/outubro\_2013/pdf/conterror\_- \_a\_pratica\_de\_contos\_de\_terror\_na\_sala\_de\_aula.pdf. Acesso em: 21 abr. 2019.

### **j) Referências para o estudante**

JEHA, Julio (Org.). **Contos clássicos de terror.** São Paulo: Companhia das Letras, 2018. 408p.

POE, Edgar Allan. **Histórias extraordinárias.** São Paulo: Companhia de Bolso, 2008. 272p.

RIOS, Rosana; ARGEL, Martha. **Contos de horror:** histórias para (não) ler à noite. São Paulo: Farol Literário, 2012. 112p.

### **3.4. Alimento, nutrição e leitura de rótulos**

### **a) Contexto de utilização**

A presente sequência didática foi elaborada visando alunos da Educação de Jovens e Adultos (EJA), turma de Certificação do Ensino Fundamental da Rede Municipal de Belo Horizonte, com a temática: alimentos.

O público que constitui a EJA caracteriza-se de pessoas, a partir de 15 anos, que não conseguiram concluir o Ensino Fundamental por motivos diversos: infrequência, dificuldade de aprendizagem, abandono escolar, gravidez precoce, problemas familiares, dentre outros.

Os alunos iniciam o ano escolar desmotivados e com o trauma do fracasso escolar presente em suas mentes.

Diante desse cenário, o professor tem que criar estratégias para incentivar seus alunos a participar do processo de aprendizagem, que pode ser promovido através de vídeos, pois, de acordo com Moran (1995, p.27):

> O vídeo ajuda a um bom professor, atrai os alunos, mas não modifica substancialmente a relação pedagógica. Aproxima a sala de aula do cotidiano, das linguagens de aprendizagem e comunicação da sociedade urbana, mas também introduz novas questões no processo educacional.

O tema alimentos foi escolhido porque vivemos um momento em que é importante fazer escolhas adequadas para obter uma alimentação saudável, e a indústria de alimentos utiliza rótulos com termos de difícil compreensão para o consumidor, além de considerar um assunto atrativo e que faz parte do cotidiano dos alunos da EJA.

A sequência didática será desenvolvida com enfoque nos nutrientes que compõem os alimentos, a pirâmide alimentar e a rotulagem dos produtos, utilizando vídeos como sensibilização, ilustração e conteúdo de ensino, de acordo com a proposta de utilização de Moran (1995).

A proposta baseia-se no fato de que o uso do vídeo como recurso no processo de ensino-aprendizagem irá aproximar professor e aluno, além de a linguagem e imagens presentes no vídeo apresentarem o conteúdo de forma dinâmica e atrativa, contribuindo assim com a motivação e a aprendizagem do discente.

### **b) Objetivos**

Após a realização da sequência didática, tem-se a expectativa que os alunos sejam capazes de:

- ➢ Compreender a função dos alimentos para o metabolismo do corpo humano;
- ➢ Identificar os nutrientes que compõem os alimentos usados no cotidiano;
- ➢ Aprender a fazer escolhas saudáveis que atendam à recomendação proposta pela pirâmide alimentar;
- ➢ Identificar os componentes dos rótulos dos alimentos para que façam escolhas conscientes no supermercado, caso haja alguma restrição alimentar;
- ➢ Fazer a leitura apropriada dos rótulos dos alimentos, a fim de que façam escolhas saudáveis na composição de sua rotina alimentar;
- ➢ Realizar cálculos, utilizando as quatro operações: soma, subtração, divisão, e multiplicação, para quantificar as porções, para que se consuma as 2000 calorias diárias recomendadas.

### **c) Conteúdo**

➢ Função dos alimentos;

- ➢ Nutrientes contidos nos alimentos: carboidratos, proteínas, gorduras, vitaminas e sais minerais;
- ➢ Pirâmide alimentar;
- ➢ Leitura de tabela nutricional dos rótulos de produtos alimentícios;
- ➢ Diferença de produto *light* e *diet*;
- ➢ Operações matemáticas: soma, subtração, divisão e multiplicação.

# **d) Ano**

Estudantes da Educação de Jovens e Adultos, turma de certificação.

# **e) Tempo estimado**

3 aulas de 60 minutos cada.

# **f) Previsão de materiais e recursos**

Os materiais e recursos necessários para realização da sequência didática são:

- Sala de aula;
- Pen drive com os vídeos previamente salvos;
- Datashow;
- Notebook ligado a uma caixa de som;
- Cópias dos APÊNDICES C, D e E;
- Cópias do ANEXO C;
- Rótulos de produtos alimentícios;
- Lápis;
- Borracha;
- Caneta;
- Caderno.

# **g) Desenvolvimento**

# **1ª aula**

Os alunos terão que responder a duas perguntas feitas pelo professor de forma oral.

1) O que são alimentos?

2) Por que é necessário ingerir alimentos variados?

Depois de uma curta discussão, o professor irá transmitir o 1º vídeo, intitulado: "Qual a função dos nutrientes no corpo?", que terá a função de introduzir o assunto alimentos.

Após o vídeo, os alunos, divididos em grupos de 4 pessoas, terão que fazer a atividade disponível no APÊNDICE C.

Terminada a atividade, cada aluno fará uma lista de alimentos que consomem ao longo da semana, e tentarão classificá-los de acordo com os nutrientes contidos em cada alimento.

### **2ª aula**

A cópia do ANEXO C será distribuída a cada aluno que irá analisar as partes que compõem a pirâmide alimentar.

O professor irá passar o vídeo "Pirâmide alimentar – Ensino Fundamental" para ilustrar e explicar a função da pirâmide alimentar.

Logo depois, cada aluno irá a montar sua pirâmide alimentar disponível no APÊNDICE C, utilizando a lista feita na aula anterior, e no caderno terão que listar os alimentos que faltam para que sua pirâmide se aproxime do modelo distribuído.

Pedir aos alunos para trazer rótulos de alimentos consumidos em casa, que serão usados na próxima aula.

### **3ª aula**

Com os rótulos em mãos, os alunos assistirão ao vídeo "Sban – Como ler rótulos de alimentos?".

Após o vídeo, os alunos poderão comparar os rótulos que trouxeram, observando o número de unidade que compõe uma porção, além de alguns elementos que são considerados perigosos à saúde, caso sejam consumidos em excesso, como: sódio, gordura trans, gorduras saturadas e açúcares. O professor irá explicar a diferença entre produtos *light* e *diet*.

Por último, farão a atividade do APÊNDICE E, em grupos de 4 pessoas, que depois de pronta, poderão socializar com o restante da sala.

### **h) Avaliação**

Cada etapa feita pelos alunos deverá ser avaliada: a discussão dos grupos, a atividade do APÊNDICE C, a atividade do APÊNDICE D e a atividade do APÊNDICE E. A sugestão é que a avaliação seja interdisciplinar, contemplando as disciplinas Língua Portuguesa, Ciências e Matemática.

# **i) Referências para o professor**

ANDRADE, Andreas. QUAL a função dos nutrientes no corpo?. **Youtube**, 2 jun. 2019. Disponível em: https://www.youtube.com/watch?v=1MlIUFuvUsw. Acesso em: 02 jun. 2019.

MORADIM, Matheus. Pirâmide Alimentar: Ensino Fundamental. **Youtube**, 02 jun. 2019. Disponível em: https://www.youtube.com/watch?v=10UA-CMFqxQ. Acesso em: 02 jun. 2019.

MORAN, José. O Vídeo na Sala de Aula. Comunicação & Educação, São Paulo, p. 27-35, jan./abr. 1995. Disponível em:

http://www.eca.usp.br/prof/moran/site/textos/desafios\_pessoais/vidsal.pdf. Acesso em: 02 jun. 2019.

PARANÁ. Secretaria de Estado da Educação. Superintendência de Educação. **Os desafios da escola pública paranaense na perspectiva do professor pde:** alimentação saudável e educação nutricional na perspectiva da disciplina de Ciências – Ensino Fundamental. Curitiba: SEED/PR., 2014. v.1. (Cadernos PDE). Disponível em:

[http://www.diaadiaeducacao.pr.gov.br/portals/cadernospde/pdebusca/producoes\\_pd](http://www.diaadiaeducacao.pr.gov.br/portals/cadernospde/pdebusca/producoes_pde/2014/2014_uenp_cien_artigo_marina_fantinelli.pdf) e/2014/2014 uenp cien artigo marina fantinelli.pdf. Acesso em: 02 jun. 2019.

SACERDOTE, Helena Célia de Souza. Análise do vídeo como recurso tecnológico educacional. **Revista de Educação, Linguagem e Literatura da Ueg-inhumas**, Inhumas, v. 2, n. 1, p.28-37, mar. 2010. Disponível em:

http://www.pucrs.br/ciencias/viali/tic\_literatura/artigos/videos/Revelli.v2.n1.artigo03.p df. Acesso em: 02 jun. 2019.

SOCIEDADE BRASILEIRA DE ALIMENTAÇÃO E NUTRIÇÃO. SBAN - Como ler rótulos de alimentos?.**Youtube**, 02 jun. 2019. Disponível em: https://www.youtube.com/watch?v=LiNqYZzBFrk. Acesso em: 02 jun. 2019.

# **3.5. Viagens pelo Brasil através do** *Facebook*

**a) Contexto de utilização**

A presente sequência didática foi desenvolvida para alunos do 9º ano do Ensino Fundamental, da Rede Municipal de Belo Horizonte, utilizando a rede social *Facebook* como ferramenta didática.

Os jovens que compõem a escola de hoje nasceram e cresceram durante a democratização da *internet*, e passam boa parte do tempo diário conectados ao ciberespaço, através de aplicativos e de sites da web.

Em seu texto, quando menciona as redes sociais e a conexão do estudante, Sibilia (2012, p.15) afirma que:

> As crianças e os mais jovens parecem *curtir* especialmente, e por isso se dedicam a tais atividades em todo momento e lugar. Inclusive, esquivando as eventuais interdições das hierarquias escolares, costumam recorrer a essas conexões para sobreviver ao tédio que implica ter que passar boa parte de seus dias trancados em salas de aula, mais desesperadamente desconectados que disciplinadamente confinados.

Diante desse contexto, a escola precisa inovar suas práticas pedagógicas, para que haja a inserção do mundo virtual no planejamento das aulas, aproximando o estudante do conteúdo trabalhado pelo professor, usando a linguagem e o suporte que utiliza no ciberespaço.

O gênero textual é trabalhado nesta sequência didática, pois de acordo com Marcuschi (2002, p.35) "pode-se dizer que o trabalho com gêneros textuais é uma extraordinária oportunidade de se lidar com a língua em seus mais diversos usos autênticos no dia-a-dia". O gênero escolhido é o depoimento por possibilitar um leque de histórias, pois traz, em sua estrutura, elementos da narrativa, além de outros conteúdos da Língua Portuguesa.

A ferramenta que será usada como suporte é a rede social *Facebook*, devido as suas características, funcionalidade e praticidade, e o número de alunos que interagem através de suas páginas. Na página do *Facebook*, é possível compartilhar imagens e textos, obtendo respostas instantâneas, caso os usuários estejam conectados.

Por isso, aliar o estudo do gênero textual depoimento, a rede social *Facebook* e a oportunidade de conhecer novos lugares sem ter que deslocar de seu espaço físico, será enriquecedor para as aulas de Língua Portuguesa.

### **b) Objetivos**

Após a realização da sequência didática, tem-se a expectativa que os alunos sejam capazes de:

- ➢ Usar a língua padrão de acordo com o contexto de produção textual;
- ➢ Flexionar os verbos no presente e no pretérito perfeito do modo indicativo em textos narrativos;
- ➢ Escrever textos com coerência e com coesão, possibilitando a produção de textos diversos, dentro e fora da escola;
- ➢ Colocar os pronomes de maneira adequada para que o texto não fique repetitivo e que haja progressão textual nas próximas produções textuais;
- ➢ Analisar, de maneira crítica, textos produzidos por outros autores, quando publicados em outros veículos;
- ➢ Argumentar de maneira clara e concisa, textos publicados no Facebook;
- ➢ Reconhecer o gênero depoimento quando publicado em suportes diferentes do livro didático;

# **c) Conteúdo**

- ➢ Coerência e coesão textual;
- ➢ Gênero textual depoimento;
- ➢ Colocação pronominal;
- ➢ Verbo: pretérito perfeito e presente do modo indicativo;
- ➢ Localização geográfica;
- ➢ Elementos da narrativa;
- ➢ Argumentação;
- ➢ Língua padrão.

# **d) Ano**

Estudantes do 9º ano do Ensino Fundamental.

# **e) Tempo estimado**

3 aulas de 60 minutos cada.

#### **f) Previsão de materiais e recursos**

Os materiais e recursos necessários para realização da sequência didática são:

- Sala de aula;
- Quadro branco;
- Pincel;
- Caderno;
- Caneta ou lápis;
- Sala de informática com computadores ligados à internet;
- Cópias da autorização do APÊNDICE G.

#### **g) Desenvolvimento**

Para que a sequência didática seja desenvolvida de forma a alcançar os objetivos descritos acima, é necessário que o gênero depoimento e os elementos narrativos que compõem esse gênero sejam trabalhados em aulas anteriores.

Antes da 1ª aula, o professor deve criar um grupo na rede social *Facebook*, utilizando seu email. Em seguida, pode criar um email com o nome da turma com a qual irá trabalhar esta sequência didática. Com esse email, é possível criar um perfil único no *Facebook,* para que todos os grupos de alunos acessem o grupo criado pelo professor, no *Facebook*, e postem suas atividades de acordo com a proposta de produção. O passo a passo para criar um grupo no *Facebook* está descrito no APÊNDICE F.

### **1ª aula**

No início da aula, em sala de aula, o professor conversa com a turma a respeito das redes sociais, fazendo um levantamento, de maneira informal, sobre quais redes acessam, a frequência de utilização, por que acessam essas redes e de quais conteúdos gostam.

Em um segundo momento, o professor irá propor a sequência didática, destacando o conteúdo a ser trabalhado durante sua realização. Logo em seguida, irá distribuir a autorização, descrita no APÊNDICE G, para ser assinada pelos pais.

Com o auxílio do quadro e do pincel, a turma e o professor irão elaborar, de forma coletiva, as regras de utilização do grupo criado na rede social *Facebook* nomeado "Viagens pelo Brasil – Língua Portuguesa", que deverá aparecer no início da página do grupo, conforme a figura 15:

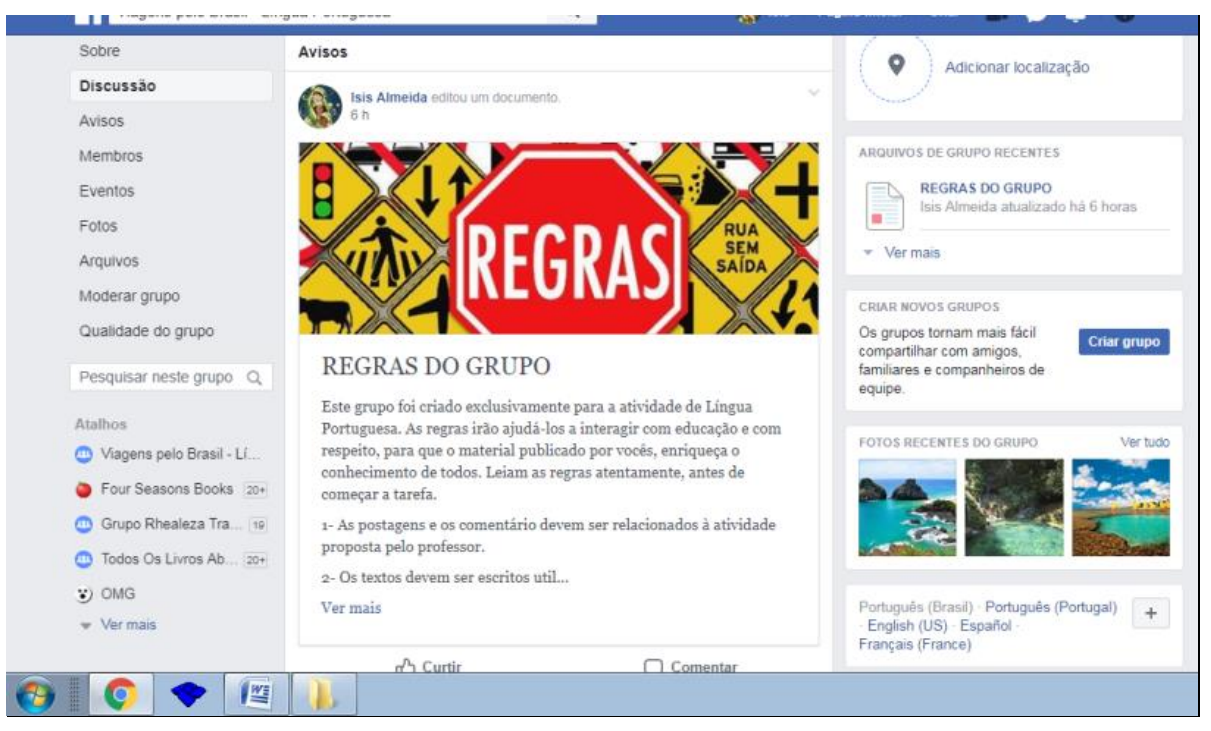

**Figura 15 – Página de regras do grupo criado no Facebook**

Fonte: FACEBOOK, 2019.

Abaixo, uma sugestão de regras, que podem ser alteradas ou completadas pelos alunos:

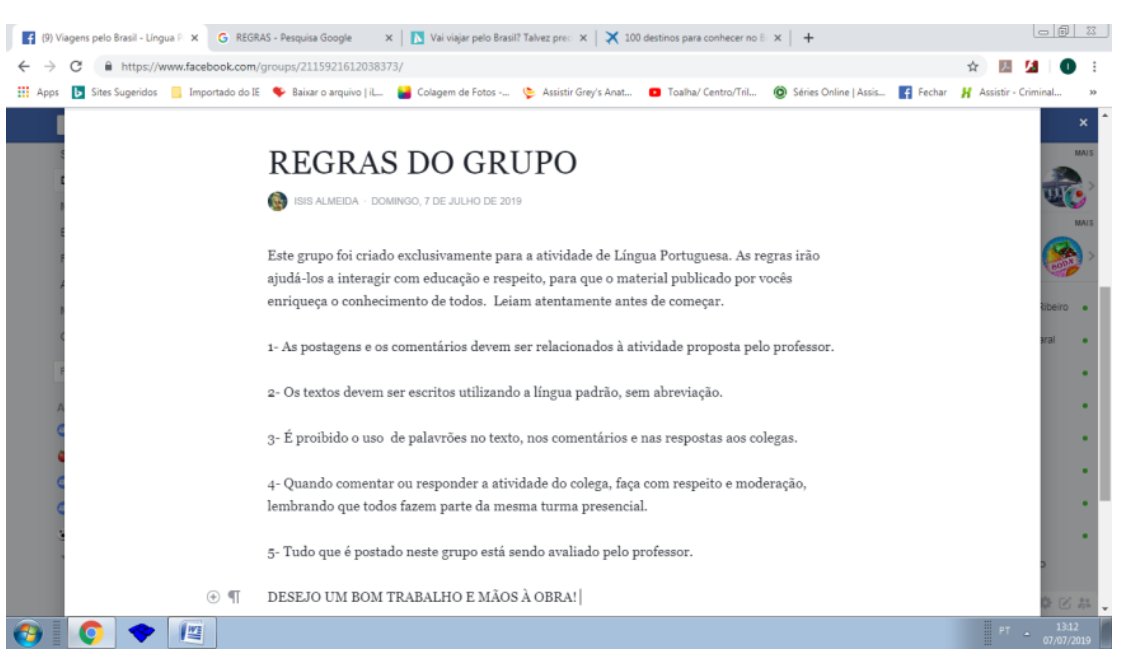

**Figura 16 – Sugestões de regras**

Fonte: FACEBOOK, 2019.

No final da aula, a turma será dividida em grupos de três alunos, sendo necessário nomear os grupos para facilitar a identificação na página do grupo do *Facebook*, já que todos usarão o mesmo perfil.

### **2ª aula**

Na sala de informática, os alunos acessarão o grupo "Viagens pelo Brasil – Língua Portuguesa", criado na rede social *Facebook*, onde estarão disponíveis as regras de utilização do grupo (mencionadas na 1ª aula) e a proposta de atividade, de acordo com a figura 17:

### **Figura 17 – Proposta de atividade I**

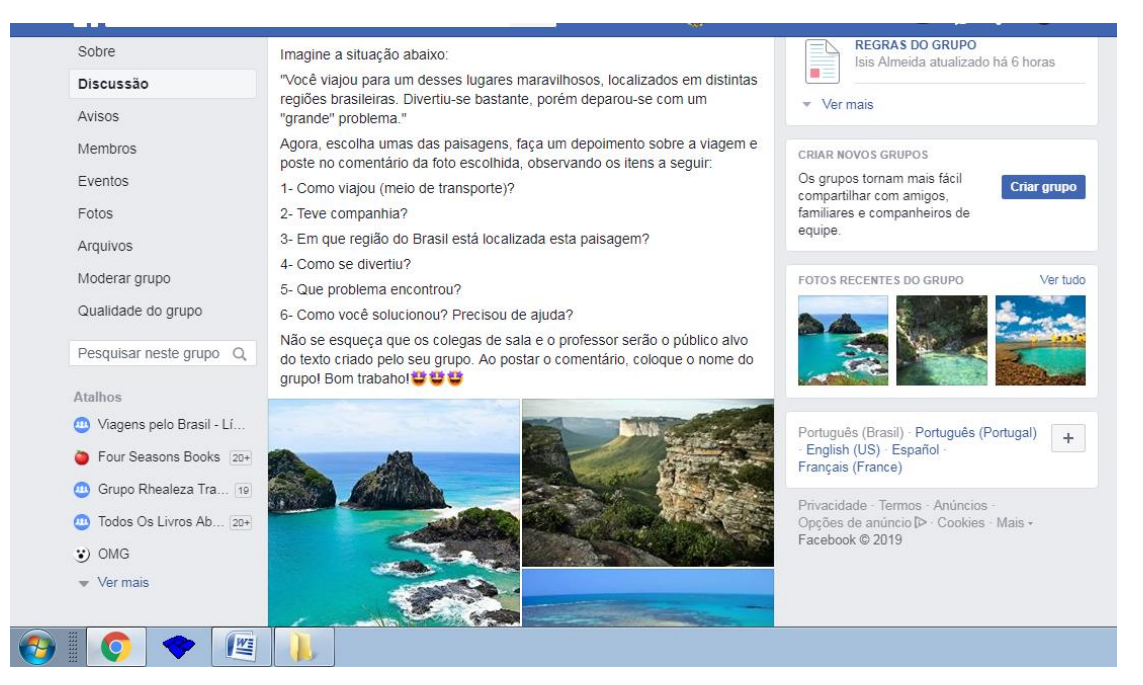

Fonte: FACEBOOK, 2019.

Cada grupo de aluno deverá escolher uma paisagem (o nome do lugar e sua localização estão na descrição da imagem, que aparece assim que se clica na foto) e pesquisar na ferramenta Google, a região brasileira em que a paisagem está localizada e os meios de transportes possíveis para chegar ao destino escolhido.

A partir da pesquisa, cada grupo irá discutir e planejar a produção do depoimento, utilizando a estrutura e os elementos característicos desse gênero textual.

Os alunos terão o prazo de uma semana para postarem a atividade na página do grupo do *Facebook*.

Caso algum pai não autorize a utilização do *Facebook*, a sugestão é que o professor leve imagens recortadas de revistas e proponha a mesma atividade e prazo ao aluno, porém entregue em folha separada.

#### **3ª aula**

Na sala de informática, cada grupo terá a tarefa de ler os textos criados por outros grupos e de escolher os dois textos, a fim de elaborar comentários críticos. O professor irá postar o comando na página do grupo "Viagens pelo Brasil – Língua Portuguesa", para que os alunos tenham acesso, conforme ilustrado na figura 18:

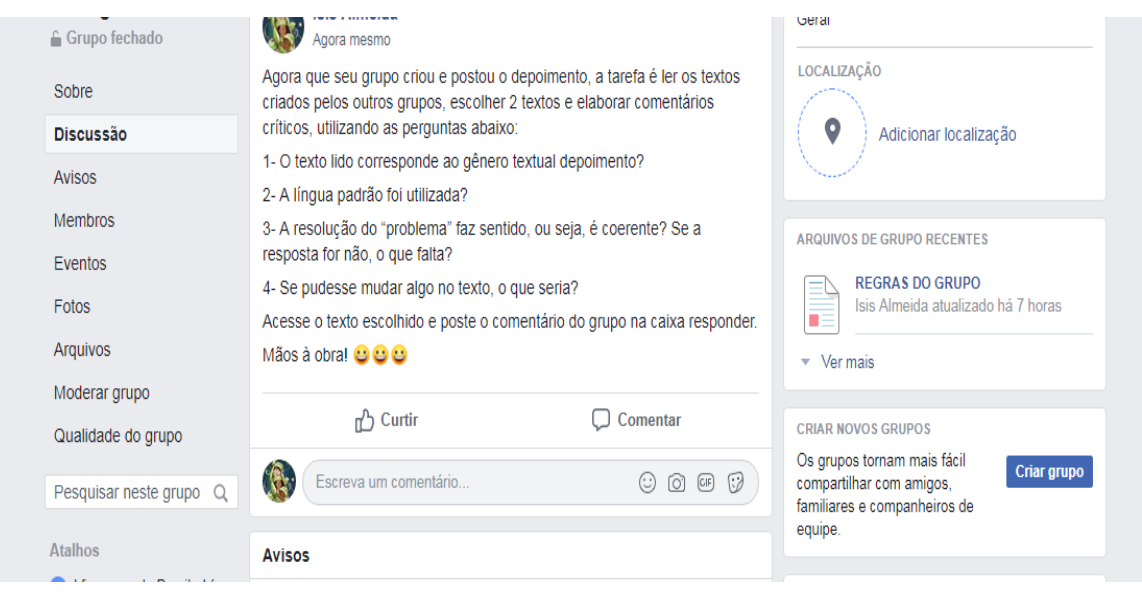

### **Figura 18 – Proposta de atividade II**

Fonte: FACEBOOK, 2019.

Cada grupo terá que discutir e planejar os argumentos que irão utilizar nos textos que serão postados, em resposta, aos depoimentos escolhidos ao longo da aula.

O professor, no decorrer das atividades, poderá intervir e esclarecer quaisquer dúvidas, além de pedir que refaçam os textos com erros lexicais em demasia e os que não se encaixarem no gênero textual depoimento.

### **h) Avaliação**

Todo processo será avaliado: o trabalho em grupo, o texto escrito, pontuação, coerência e coesão, criatividade, uso da língua padrão, argumentos usados nos textos críticos, riqueza de vocabulário, uso adequado dos elementos da narrativa, adequado do gênero e o respeito com texto de autoria do outro.

O professor pode criar uma enquete na página do grupo, para que os alunos avaliem os trabalhos compartilhados.

### **i) Referências para o professor**

LÉVY, Pierre. **Cibercultura**. São Paulo: 34, 2009. Disponível em: [https://mundonativodigital.files.wordpress.com/2016/03/cibercultura-pierre-levy.pdf.](https://mundonativodigital.files.wordpress.com/2016/03/cibercultura-pierre-levy.pdf) Acesso em: 09 nov. 2019.

MARCUSCHI, L. A. Gêneros textuais: definição e funcionalidade. In: DIONISIO, A. P. et al. (org.). **Gêneros textuais & ensino**. Rio de Janeiro: Lucerna, 2002, p. 19-36. Disponível em:

[https://edisciplinas.usp.br/pluginfile.php/133018/mod\\_resource/content/3/Art\\_Marcus](https://edisciplinas.usp.br/pluginfile.php/133018/mod_resource/content/3/Art_Marcuschi_G%C3%AAneros_textuais_defini%C3%A7%C3%B5es_funcionalidade.pdf) [chi\\_G%C3%AAneros\\_textuais\\_defini%C3%A7%C3%B5es\\_funcionalidade.pdf.](https://edisciplinas.usp.br/pluginfile.php/133018/mod_resource/content/3/Art_Marcuschi_G%C3%AAneros_textuais_defini%C3%A7%C3%B5es_funcionalidade.pdf) Acesso em: 09 nov. 2019.

SALES, Shirlei**.** Potência Ciborgue: notas para escapar de ciladas teóricas em análises sobre currículos e tecnologias digitais. In: AGUIAR, M.A.S *et al*. **Currículo: entre o comum e o singular**. Goiania: Anpae, p. 236-247, 2018. Disponível em: <http://www.anpae.org.br/BibliotecaVirtual/2-Coloquio/Serie7.pdf.> Acesso em: 07 jul. 2019.

SANTOS, Isis Silva de Almeida. **Viagens pelo Brasil: língua portuguesa**. Belo Horizonte, 07 jul. 2019. Facebook: isisestrela. Disponível em: [https://www.facebook.com/groups/2115921612038373.](https://www.facebook.com/groups/2115921612038373) Acesso em: 07 jul. 2019.

SIBILIA, Paula. A escola no mundo hiper-conectado: redes em vez de muros?. **Matrizes**. São Paulo, v. 5, n. 2, p. 195-211, jan./jun. 2012. Disponível em: <http://www.periodico.usp.br/matrizes/article/view/38333/41193> Acesso em: 07 jul. 2019.

### **4. CONSIDERAÇÕES FINAIS**

A produção das sequências didáticas durante as disciplinas do Curso de Especialização em Tecnologias Digitais e Educação 3.0 revelou a necessidade de transformação do currículo escolar para a inclusão das Tecnologias de Informação e Comunicação (TIC). As atividades propostas neste Trabalho de Conclusão de Curso são consideradas gotas no mar de possibilidades que o ambiente virtual proporciona para as práticas pedagógicas.

À proporção que desenvolvia as propostas, percebi que a inovação tecnológica chegou a outras áreas da sociedade, como: economia, saúde, política e cultura, e se esqueceu de passar pela educação que está estacionada no século XX. Precisamos de novos saberes para criar novos modos de ensinar, que virá através da formação dos profissionais da educação, que englobam o corpo administrativo e pedagógico da escola, para entrarmos na Educação 3.0.

As ferramentas e os aplicativos apresentados no curso contribuíram na elaboração de Sequências Didáticas (SD) que abarcam atividades criativas, com recursos audiovisuais atrativos, que têm o papel de facilitar a absorção do conhecimento e o gosto pela aprendizagem por parte do alunado. As SD's pretendem auxiliar o docente na inserção da tecnologia digital em sala de aula a fim de fomentar o protagonismo do aluno que passaria a ser ativo no processo de ensinoaprendizagem e aproximaria o professor dos estudantes.

O vídeo também é a valorizado como objeto de aprendizagem, pois pode ser utilizado em sala de aula de várias formas: para ilustrar ou apresentar determinado conteúdo, através de uma animação ou processos gravados em mundo real, aproximar teoria à prática, em Língua Portuguesa, mostrar a linguagem formal e informal inseridas em seus contextos de fala, em matemática, a porcentagem usada no cotidiano.

A formação continuada do professor é muito importante para que reconheçam o ambiente virtual como espaço de ensino e que é possível introduzir novas metodologias à prática de ensino, que acompanham a evolução do mundo trazida pelas tecnologias digitais.

As sequências didáticas foram estruturadas com o intuito de contemplar os conteúdos desenvolvidos no ambiente escolar, aliados aos recursos digitais que

estimulam, auxiliam e facilitam a aprendizagem de uma geração que nasceu e cresceu ligada às ferramentas digitais.

O docente precisa estar aberto às mudanças da sociedade e do comportamento dos estudantes que priorizam o ciberespaço no cotidiano. Ele precisa achar a conexão com esses jovens através de atividades que desenvolvam a proatividade e conhecimento, mostrar na prática como o mundo funciona para que se tornem profissionais seguros e aptos a trabalhar no mundo real.

O curso deixa um desejo de aprender mais e de garantir que a escola amplie o olhar sobre o uso das tecnologias digitais em seu espaço, o que assegura, assim, um ensino e um ambiente de qualidade.

O Trabalho de Conclusão de Curso (TCC) no curso de pós-graduação *lato sensu* da Universidade Federal de Minas Gerais (UFMG) irá inspirar e auxiliar docentes a produzirem planejamentos ligados à tecnologia digital.

# **REFERÊNCIAS**

COUTO, Edvaldo Souza; ROCHA, Telma Brito (Org.). **A vida no** *Orkut:* narrativas e aprendizagens nas redes sociais. Salvador: EDUFBA, 2010. Disponível em: [https://repositorio.ufba.br/ri/bitstream/ri/4999/1/a%20vida%20no%20orkut\\_RI.pdf.](https://repositorio.ufba.br/ri/bitstream/ri/4999/1/a%20vida%20no%20orkut_RI.pdf) Acesso em: 09 nov. 2019.

KENSKI, Vani Moreira. Aprendizagem mediada pela tecnologia. **Revista Diálogo Educacional**, Curitiba, v. 4, n. 10, p.47-53, 2003. Disponível em: https://periodicos.pucpr.br/index.php/dialogoeducacional/article/view/6419/6323. Acesso em: 07 nov. 2019.

MARINHO, Simão Pedro. Redes sociais virtuais. Terão elas espaço na escola? In: SANTOS, L. L. [et. al.]. (Org.). **Convergências e tensões no campo da formação e do trabalho docente***.* Belo Horizonte: Autêntica, 2010. p. 197-213. Disponível em: [https://oficinasdetecnologia.files.wordpress.com/2013/08/10\\_redes-sociais-virtuas](https://oficinasdetecnologia.files.wordpress.com/2013/08/10_redes-sociais-virtuas-terao-elas-espaco-na-escola_.pdf)[terao-elas-espaco-na-escola\\_.pdf.](https://oficinasdetecnologia.files.wordpress.com/2013/08/10_redes-sociais-virtuas-terao-elas-espaco-na-escola_.pdf) Acesso em: 07 nov. 2019.

MORAN, José. Ensino e aprendizagem inovadores com tecnologias. **Informática na Educação**: teoria & prática, Rio Grande do Sul, v. 3, n. 1, p. 137-144, 31 mai. 2000. Disponível em: https://seer.ufrgs.br/InfEducTeoriaPratica/article/view/6474. Acesso em: 06 nov. 2019.

\_\_\_. Mudando a educação com metodologias ativas. In: **Convergências midiáticas, educação e cidadania**: aproximações jovens. 2013. Disponível em: [http://www2.eca.usp.br/moran/wp-content/uploads/2013/12/mudando\\_moran.pdf](http://www2.eca.usp.br/moran/wp-content/uploads/2013/12/mudando_moran.pdf) . Acesso em: 08 nov. 2019.

SALES, Shirlei. O imperativo da ciborguização no currículo do ensino médio. In: MORGADO, José Carlos *et al*. **Estudos curriculares**: um debate contemporâneo. Curitiba: CRV, 2013. p. 193-207.

\_\_\_. **Orkut.com.escol@**: currículos e ciborguização juvenil. Orientador: Marlucy Alves Paraiso. 2010. 230 f. Tese (Doutorado em Educação) - Curso de Faculdade de Educação, Universidade Federal de Minas Gerais, Belo Horizonte, 2010. Disponível em: https://repositorio.ufmg.br/bitstream/1843/FAEC-

8M4H42/1/orkut.com.escol curr\_culos\_e\_ciborguiza\_\_o\_iuvenil.pdf. Acesso em: 09 nov. 2019.

\_\_\_.Potência Ciborgue: notas para escapar de ciladas teóricas em análises sobre currículos e tecnologias digitais. In: AGUIAR, M.A.S *et al*. **Currículo**: entre o comum e o singular. Goiania: Anpae, 2018. p. 236-247. Disponível em [https://www.anpae.org.br/BibliotecaVirtual/2-Coloquio/Serie 7.pdf.](https://www.anpae.org.br/BibliotecaVirtual/2-Coloquio/Serie%207.pdf.) Acesso em 9 nov. 2019.

SARTORI, Ademilde S. *et al*. **Tecnologia, educação e aprendizagem**: os desafios para o educador na era da comunicação e da informação. v.1. Florianópolis: UDESC/CEAD, 2002.103 p.32. Disponível em:

[https://virtual.ufmg.br/20182/mod/folder/view.php?id=68440.](https://virtual.ufmg.br/20182/mod/folder/view.php?id=68440) Acesso em: 06 nov. 2019

# **APÊNDICE A – Roteiro de criação de HQ**

### **Como criar sua HQ**

1- Tenha o roteiro do grupo em mãos;

2- O título deverá ser o mesmo da crônica escolhida;

3- O grupo criará sua HQ, utilizando no mínimo 2 e no máximo 4 Vertical *layouts* do *ToonDoo*, com 3 ou 4 quadrados;

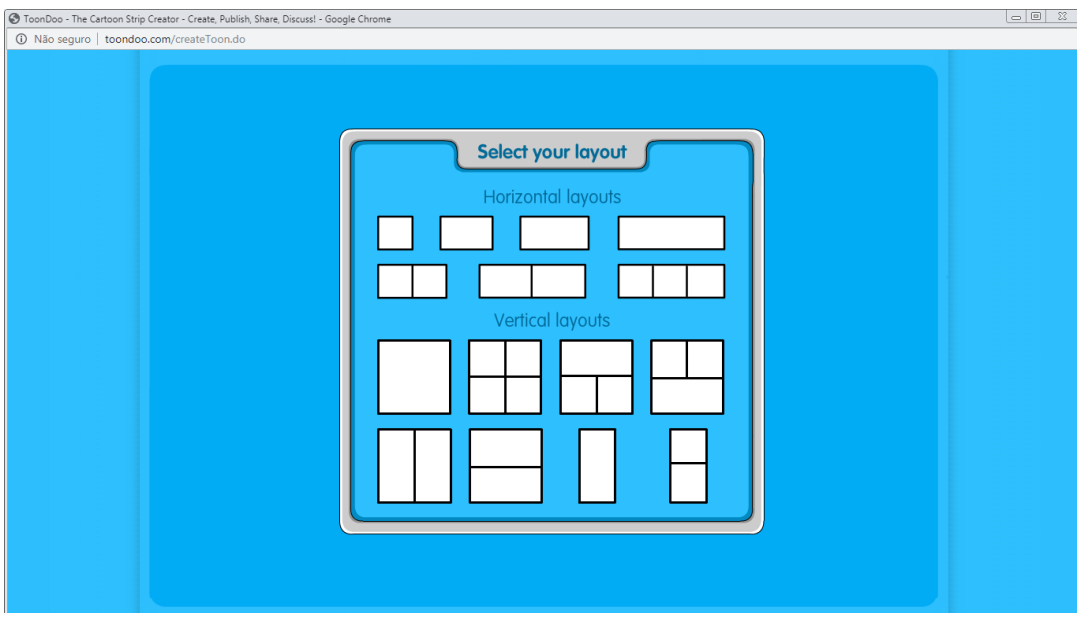

Fonte: TOONDOO, 2019.

4- A história se divide em 3 partes: quadro inicial, quadros de desenvolvimento da história e o quadro final contendo o desfecho;

5- Após o término, faça uma avaliação crítica de sua HQ: As imagens são adequadas?, O cenário escolhido condiz com a história?, A história tem sentido para mim? E para os outros que não leram a crônica?, Os balões foram utilizados da maneira correta?

6- Salve sua história no *ToonDoo*, posicione a seta do *mouse* em cima da HQ, clique com o botão esquerdo e sua HQ irá abrir em uma nova aba. Agora, clique na HQ com o botão direito do *mouse* e selecione *Salvar imagem como*, depois salve sua HQ na *Área de trabalho* do computador.

Sua HQ está pronta para a impressão! Caso tenha alguma dúvida, estarei à

disposição.

Sucesso para vocês**!**

# **APÊNDICE B – Regras do jogo ortográfico Regras do jogo ortográfico** (proposta pelo professor)

- 1. Cada grupo deve possuir um líder;
- 2. O líder deve organizar seu grupo, de forma que os componentes participem apenas 1 (uma) vez;
- 3. Cada grupo tem o tempo de 5 minutos para tentar adivinhar o maior número de palavras. Caso haja erro ou acerto, o cronômetro deverá parar para a troca de jogador e de palavra;
- 4. Na fase final, o tempo é de 7 minutos;
- 5. Não poderá pedir ajuda aos colegas do grupo, caso isso ocorra, o grupo perderá a palavra em questão.
- 6. Em caso de empate, serão dados aos grupos mais 2 minutos.
- 7. O grupo ganhador será o que adivinhar o maior número de palavras.

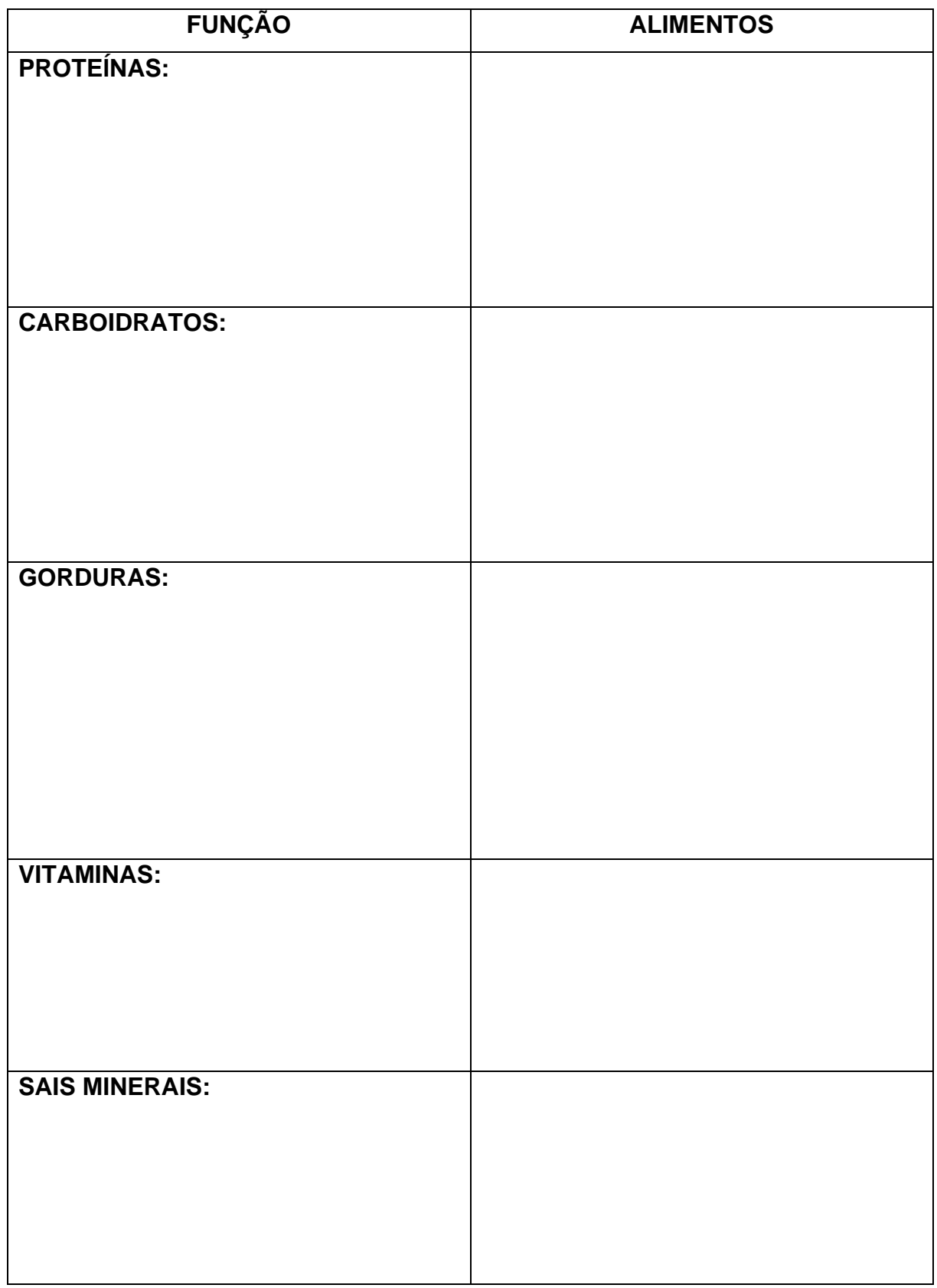

# **APÊNDICE C – Tabela de nutrientes**

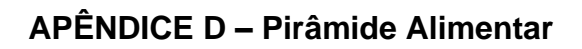

Monte sua pirâmide alimentar, a partir da lista de alimentos feita por você. Consulte a pirâmide que você recebeu, para auxiliá-lo nesta atividade.

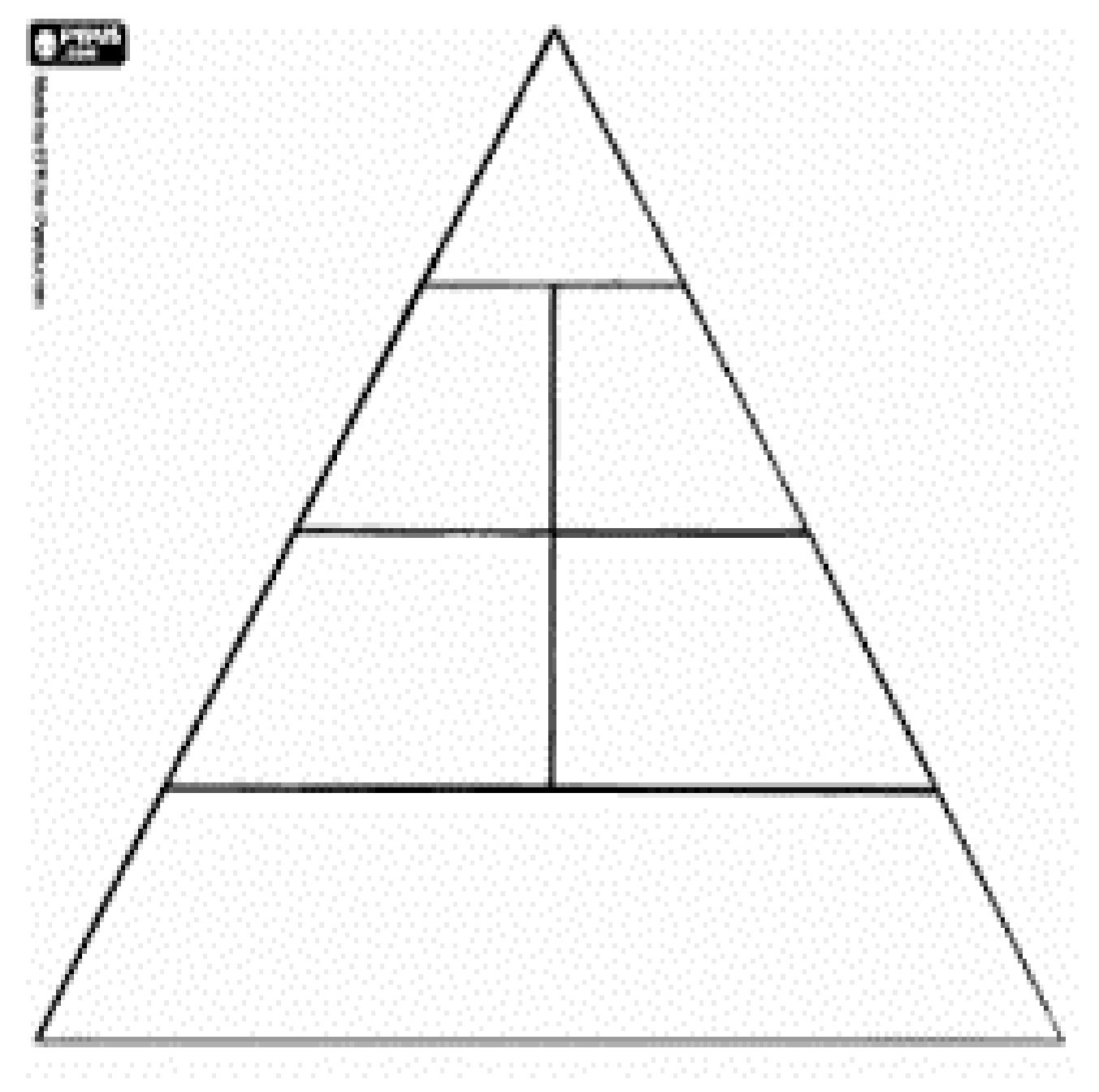

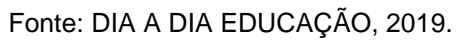

Agora responda:

- 1) Que alimentos não fazem parte da sua pirâmide? Por quê?
- 2) Quantas refeições você ao longo do dia? Quais?
- 3) O que você pretende fazer para obter uma alimentação saudável?

# **APÊNDICE E – Sugestão de atividade para trabalhar rótulos de alimentos**

Responda às perguntas abaixo:

- 1) Quantas calorias diárias são necessárias para obter uma alimentação saudável?
- 2) Observe a tabela nutricional e responda:

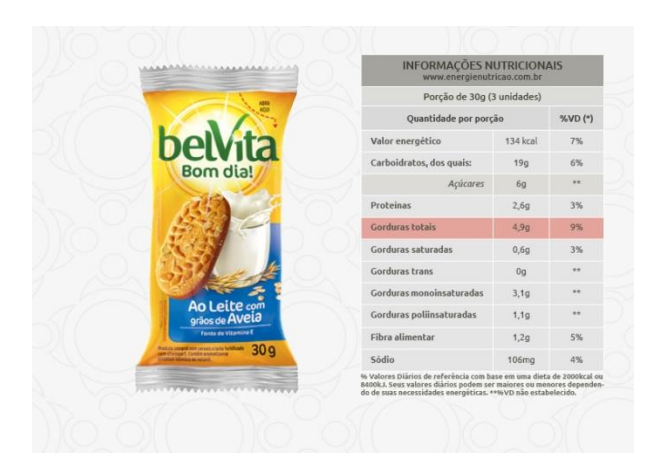

Fonte: ENERGIA E NUTRIÇÃO, 2019.

- a) Quantas unidades do biscoito formam uma porção?
- b) Uma porção equivale a quantas calorias?
- c) Se Maria comer 6 biscoitos, quantas calorias seu corpo irá absorver?
- 3) Agora, observe outra tabela e responda:

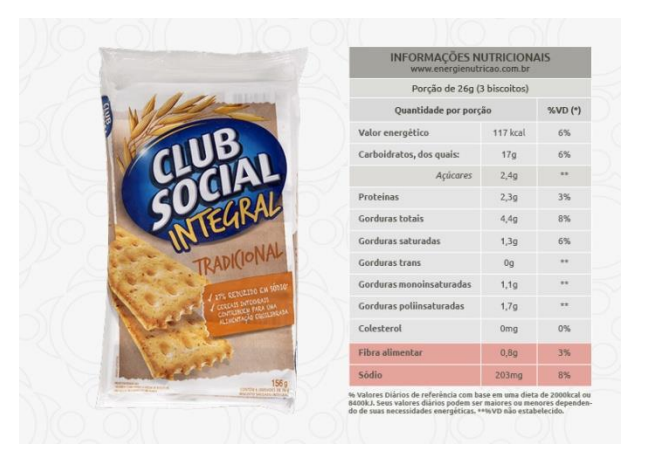

Fonte: ENERGIA E NUTRIÇÃO, 2019.

- a) Quantas calorias possui esse produto?
- b) Calcule o valor energético de 3 porções do biscoito.
- 4) Agora, compare as tabelas.
- a) Caso um indivíduo sofra de pressão alta, qual biscoito você recomendaria? Por quê?
- b) Que produto possui mais calorias? Quantas a mais?
- c) Se Maria, após o jantar, somou 1.760 calorias, quantas porções ela poderá comer do biscoito Club Social? E do biscoito Belvita?
- d) Pela manhã, Maria comeu 12 biscoitos. Quantas porções ela ingeriu?

# **APÊNDICE F – Tutorial para criar grupo da Rede Social** *Facebook*

Passo a passo de como criar um grupo na rede social *Facebook*

1- Na sua página do *Facebook*, clique em Grupos e aparecerá a tela abaixo;

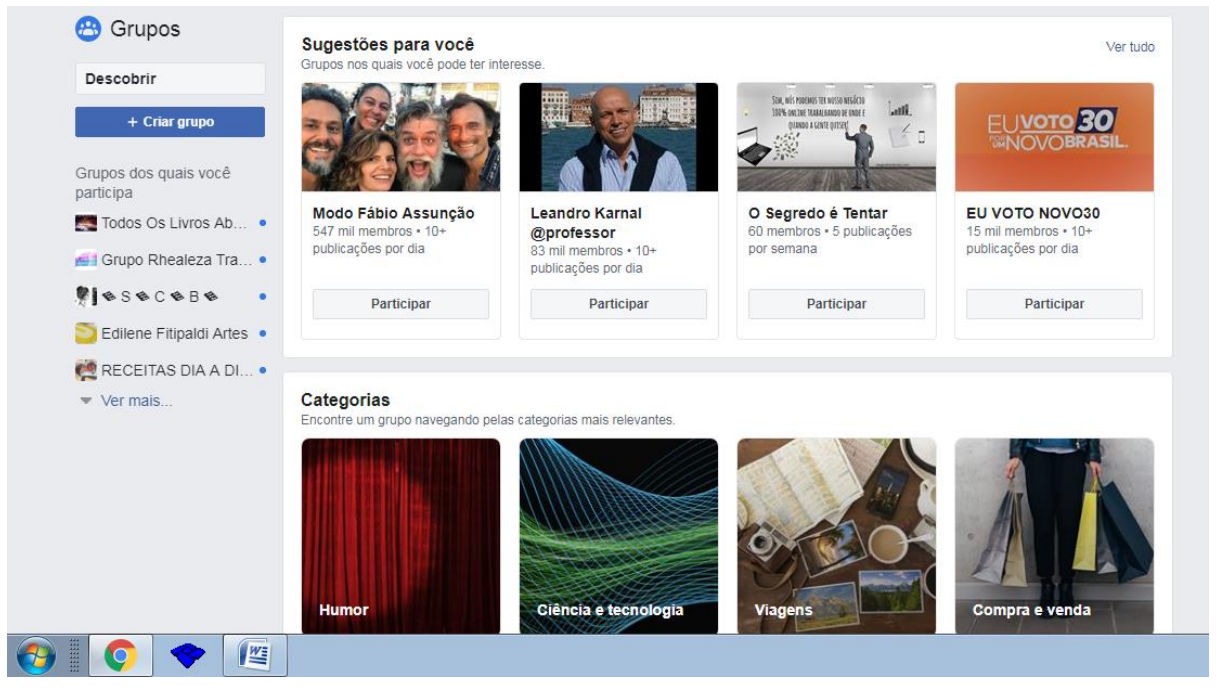

Fonte: FACEBOOK, 2019.

2- Clique em + Criar grupo e abrirá a caixa de diálogo. Depois, Dê um nome para o grupo, selecione o nível de privacidade fechado e escreva uma descrição do grupo;

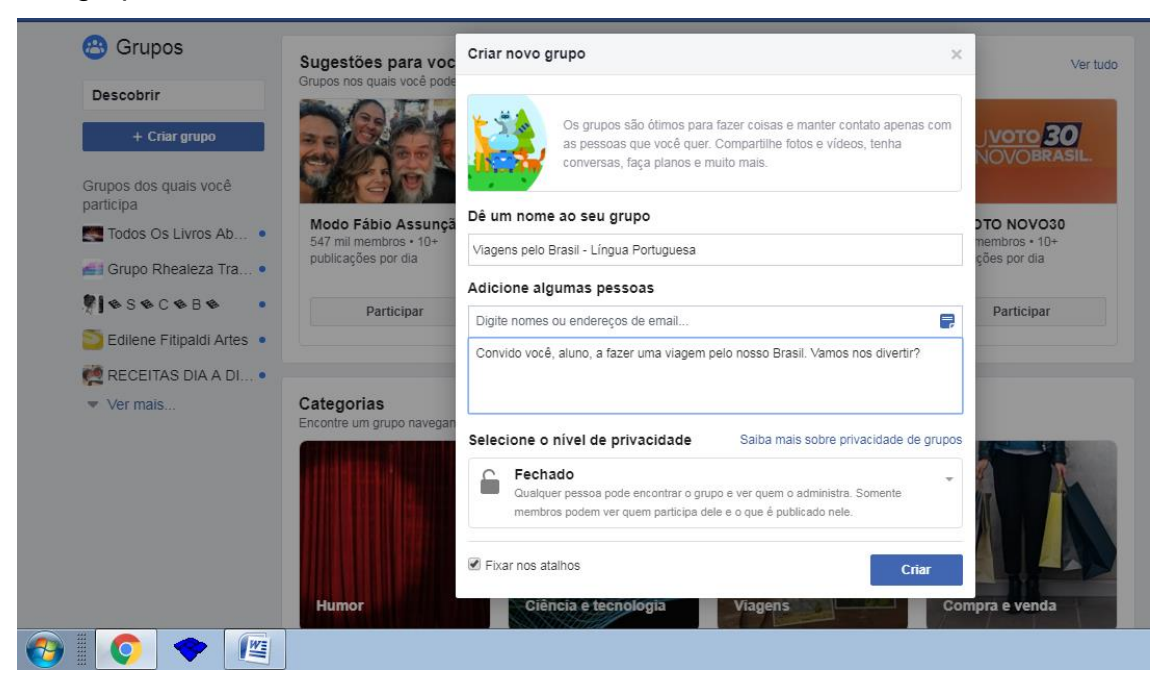

Fonte: FACEBOOK, 2019.

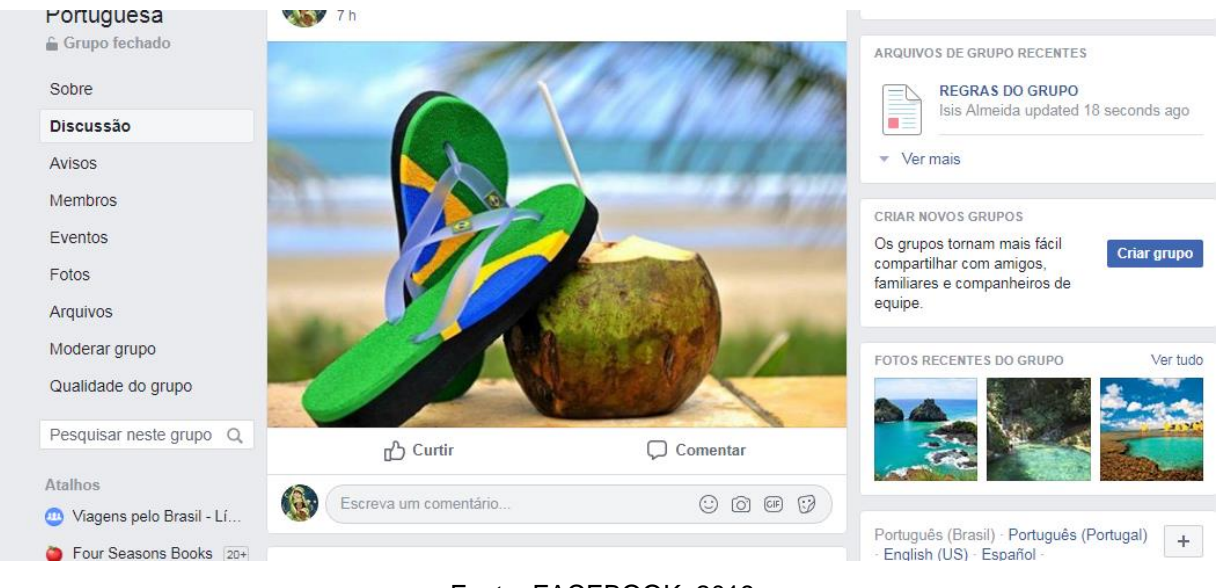

### 3- Escolha uma imagem para a capa da página do grupo;

Fonte: FACEBOOK, 2019.

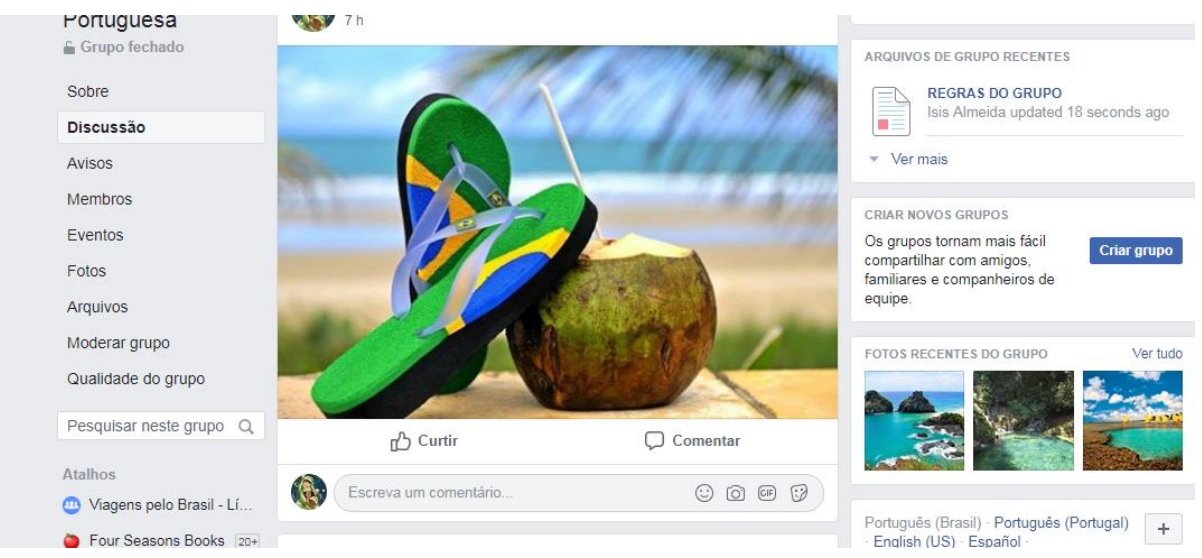

### 4- Crie um documento que deverá conter as regras do grupo;

#### Fonte: FACEBOOK, 2019.

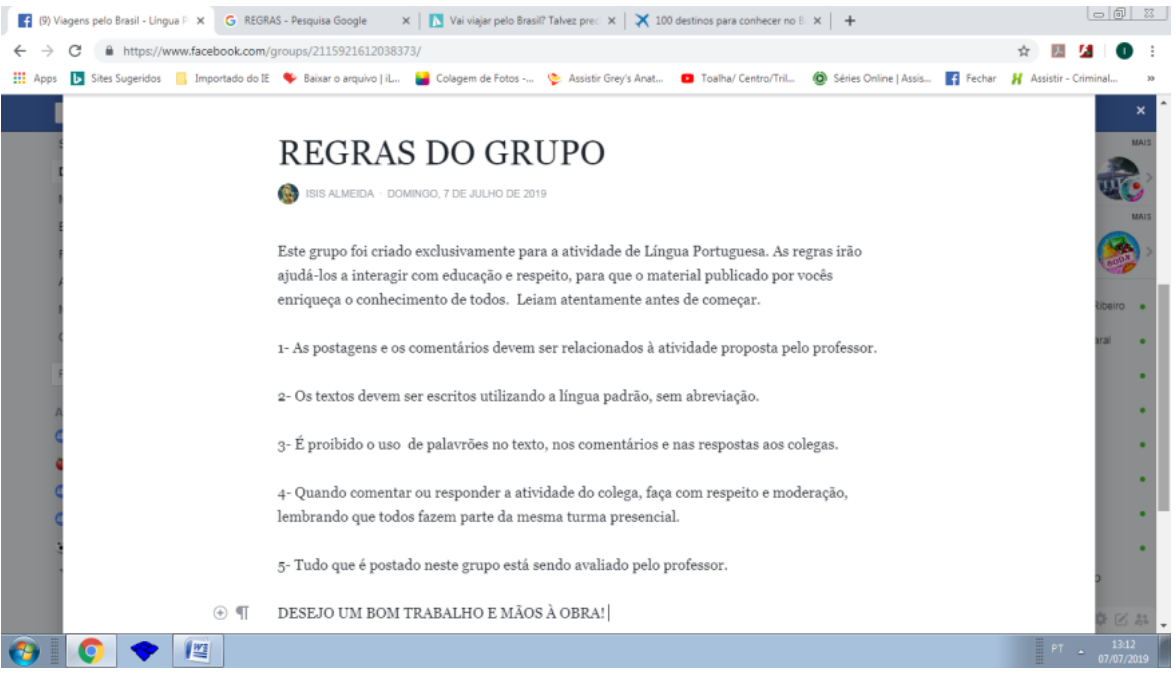

- Fonte: FACEBOOK, 2019.
- 5- Você pode escolher uma imagem para ilustrar e chamar atenção para as regras;

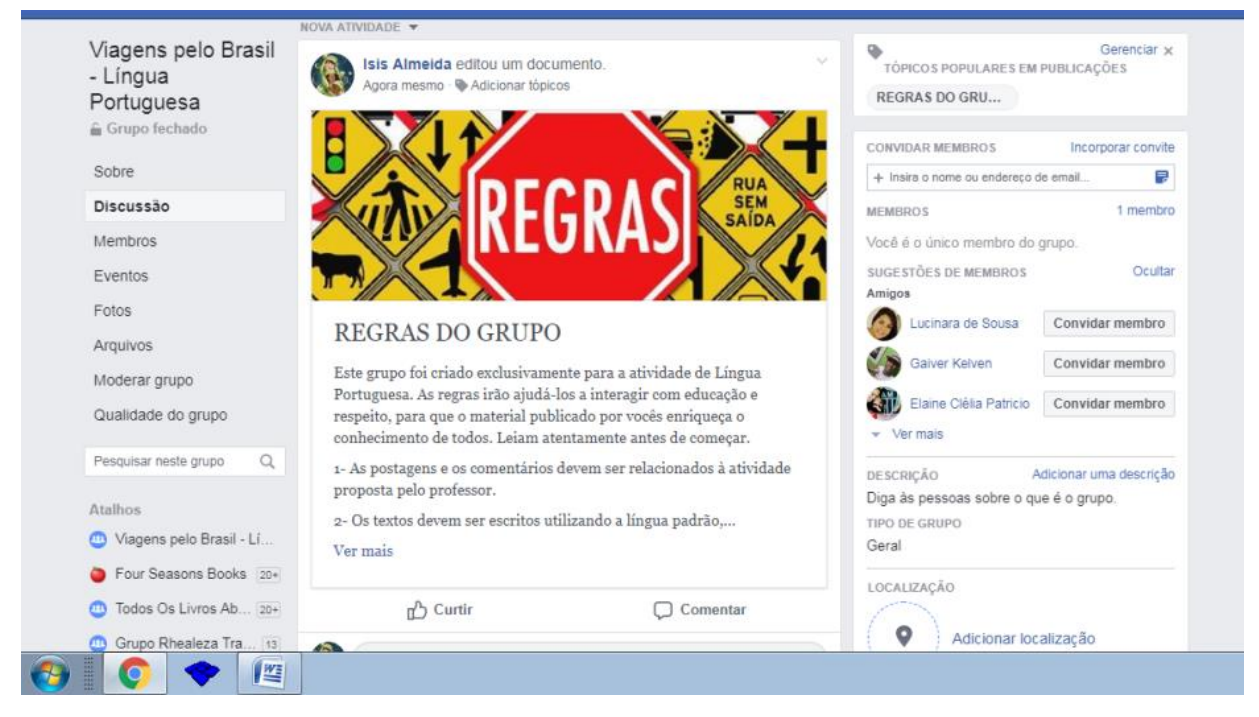

Fonte: FACEBOOK, 2019.

6- Clique em fotos, para carregar as fotos de paisagens escolhidas previamente;

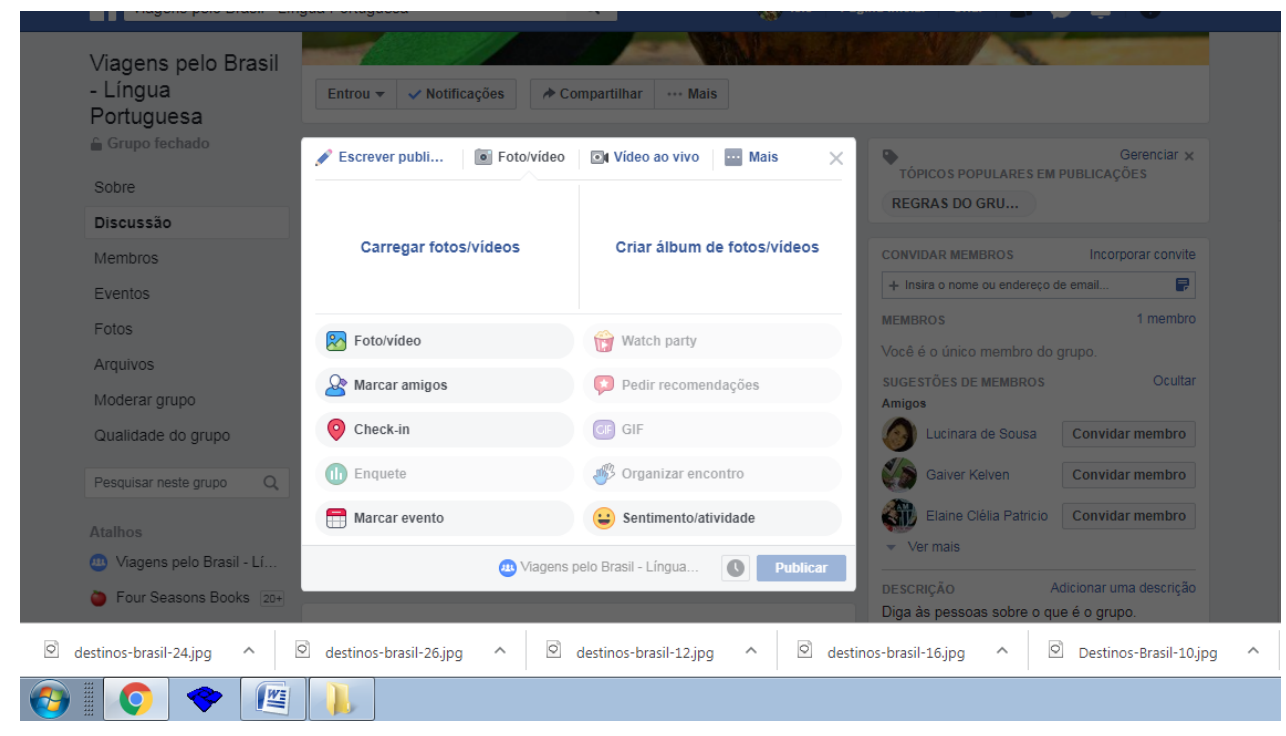

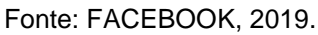

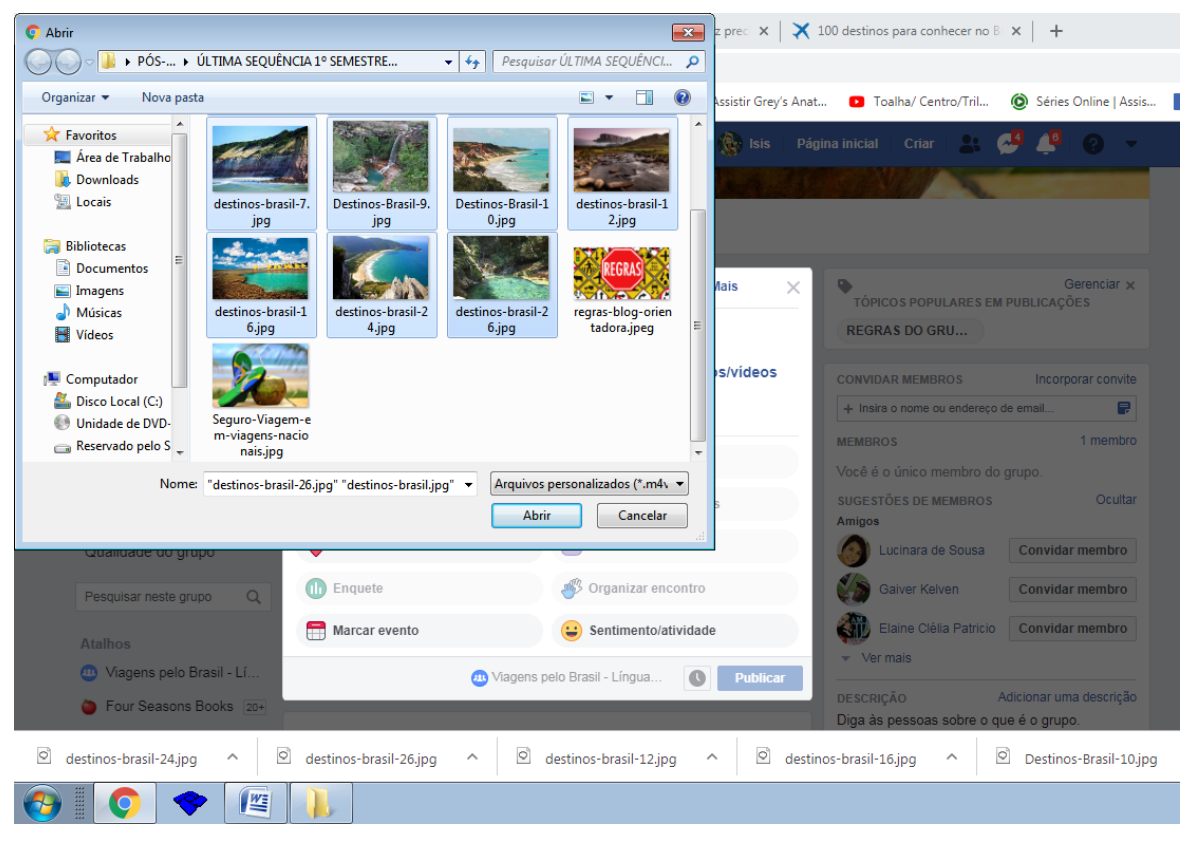

Fonte: FACEBOOK, 2019.

7- Ao clicar nas fotos, você pode acrescentar a localização da paisagem, além da referência, de onde a foto foi retirada.

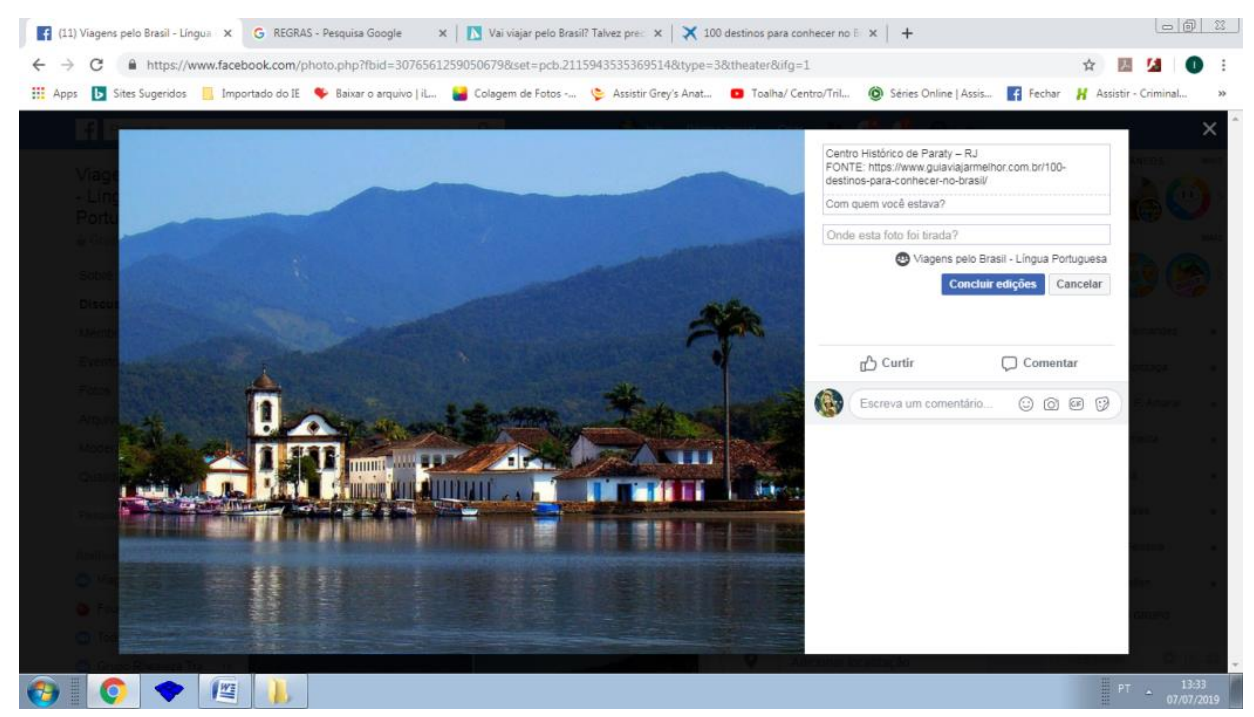

Fonte: FACEBOOK, 2019.

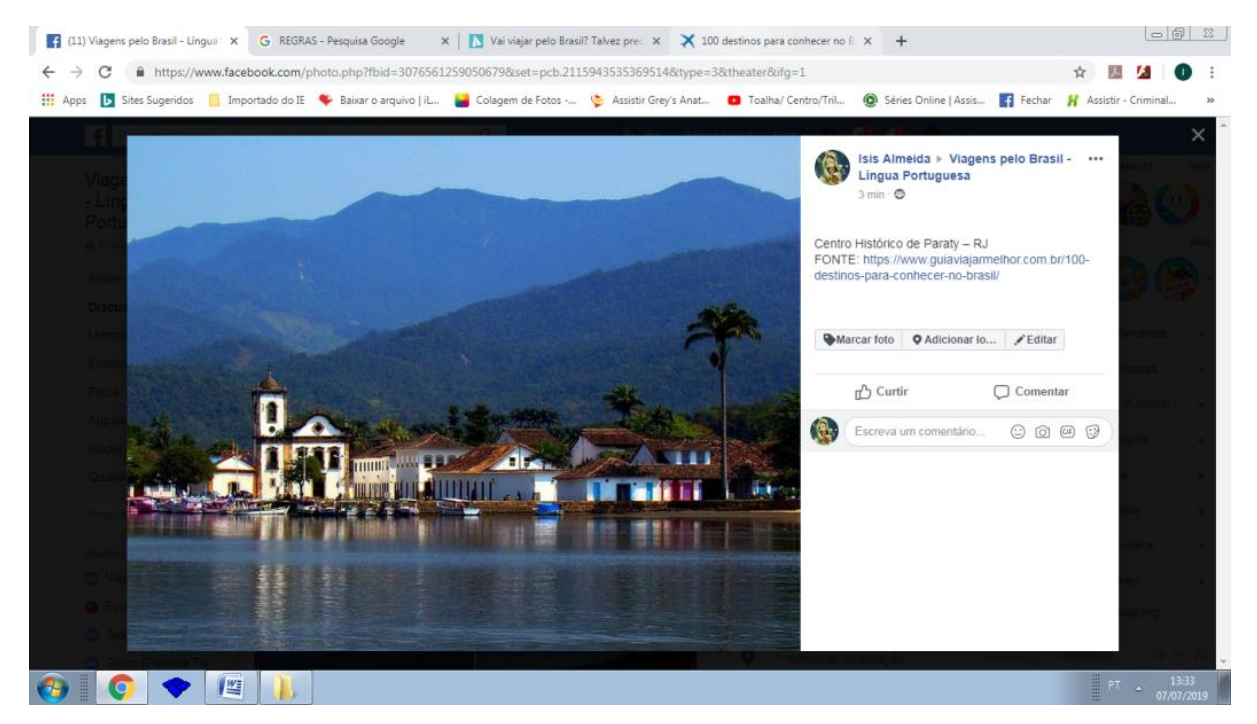

Fonte: FACEBOOK, 2019.
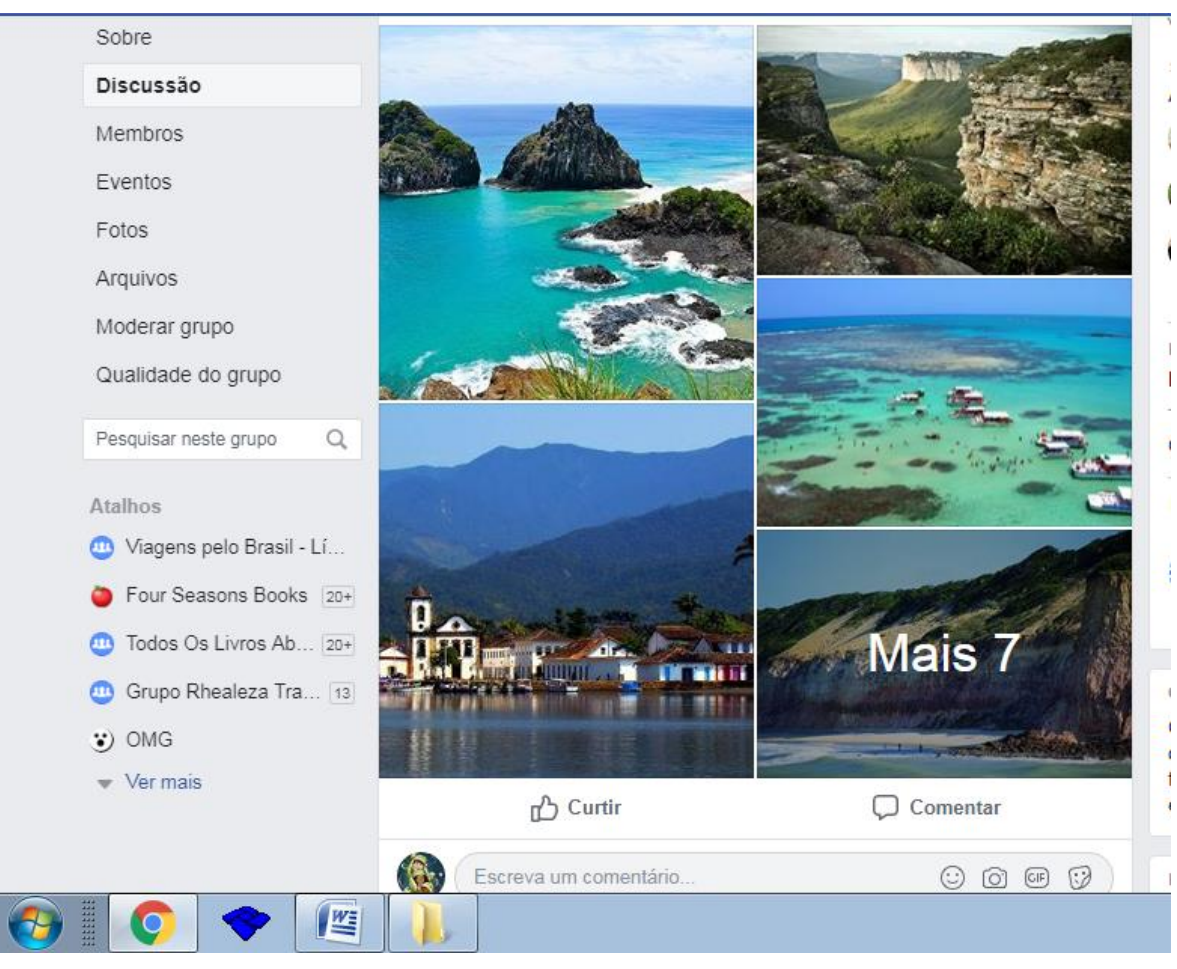

Fonte: FACEBOOK, 2019.

8- Clique em Editar publicação para escrever o comando da atividade, depois clique em salvar, que a página do grupo estará pronta para ser acessada pelos alunos.

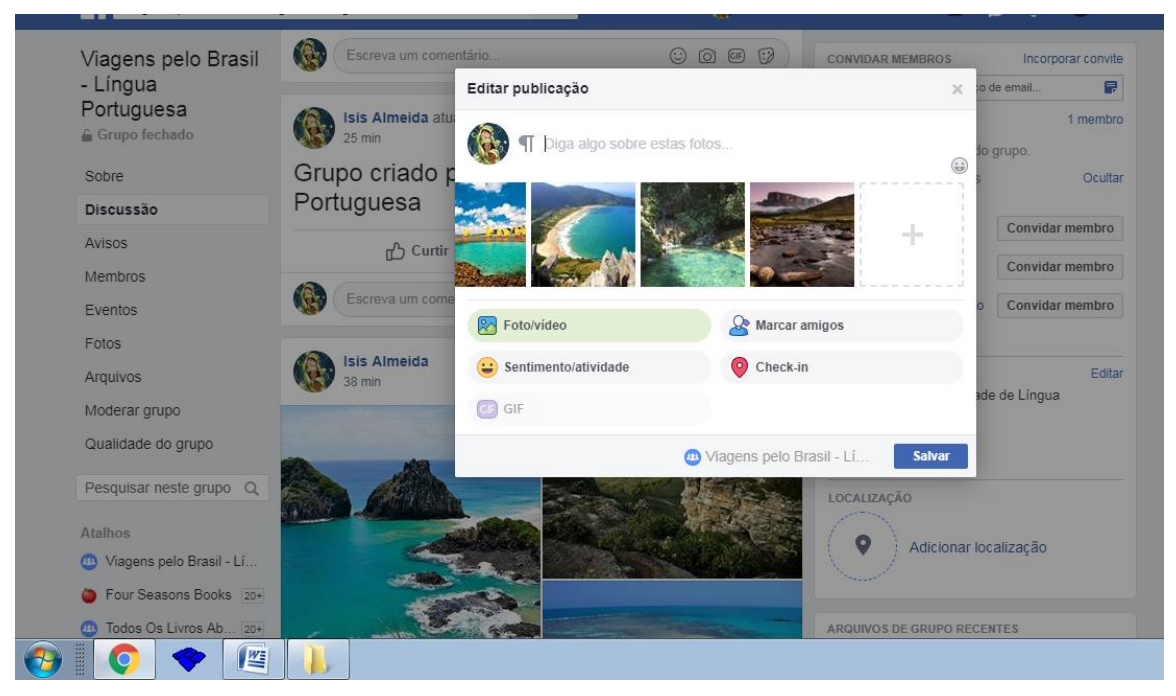

Fonte: FACEBOOK, 2019.

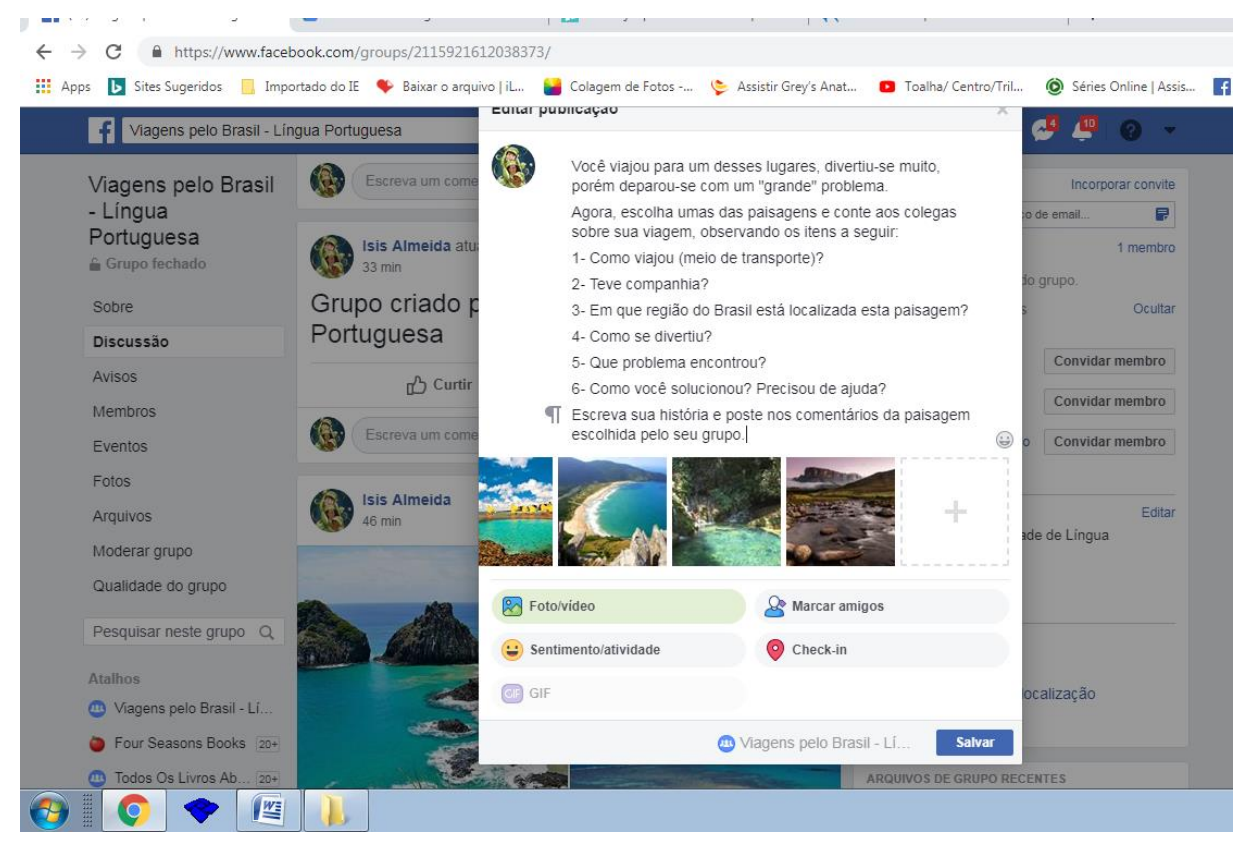

Fonte: FACEBOOK, 2019.

## **APÊNDICE G – Modelo de autorização para utilizar o** *Facebook*

Senhores pais ou responsáveis,

O professor de Língua Portuguesa propôs uma atividade avaliativa, utilizando a rede social Facebook como ferramenta de aprendizagem e precisa de sua autorização, para que o aluno, sob sua responsabilidade, participe da realização da atividade juntamente com seus colegas.

Preencha a autorização abaixo, assine e devolva à escola.

A equipe de coordenação pedagógica está disponível para esclarecer a todas as dúvidas.

Atenciosamente, XXXXXXXXXXXXX

-----------------------------------------------------------------------------------------------------------------

# **AUTORIZAÇÃO PARA UTILIZAR O** *FACEBOOK*

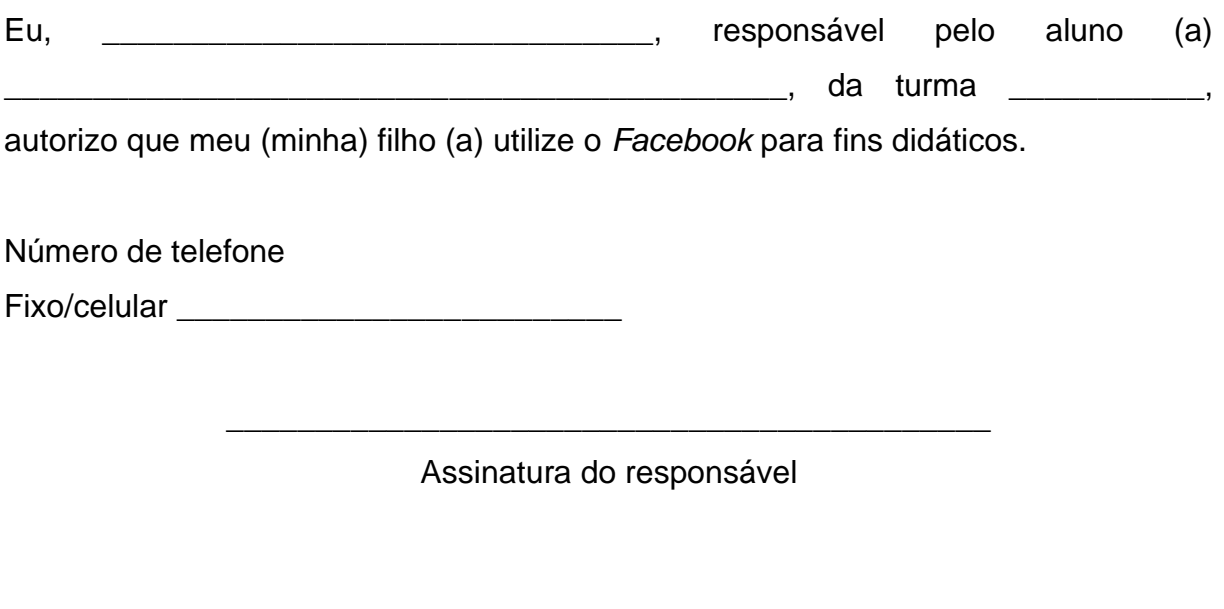

Belo Horizonte, \_\_\_\_\_\_\_ de \_\_\_\_\_\_\_\_\_\_\_\_\_\_\_\_ de 2019

### **ANEXO A – Crônica "Amarrem os cintos e não fumem"**

### **Amarrem os cintos e não fumem**

Carlos Eduardo Novaes

"Atenção, senhores passageiros para o Leblon, queiram apresentar-se ao poste de embarque". Me despedi rapidamente das duas tias, três primos, uma cunhada, ouvi as apressadas recomendações de minha mãe para que ficasse sempre atento olhando pela janelinha e antes de entrar ainda acenei dos degraus do ônibus. Instalei-me, obedecendo ao painel luminoso que dizia "aperte os cintos e não fume". Logo depois o motorista acionou os motores, (…) e só não levantou voo pela Rua do Catete porque os engarrafamentos não deram espaço para a decolagem.

 Não tínhamos ainda nem fechado dez carros e o trocador veio à frente do ônibus explicando que como iríamos passar pela orla marítima teríamos que aprender – para qualquer emergência – a colocar o colete salva-vidas. O senhor ao meu lado ouvia atento o trocador. Pensei que talvez estivesse fazendo sua primeira viagem de ônibus.

 – É verdade, para o Leblon é a primeira. – E interrompido por uma brusca freada, aproveitou para perguntar se a viagem era toda assim.

– Só nos sinais – respondi.

– E tem muitos sinais até o Leblon?

– Uns 500. Deve ter mais sinal do que rua.

 À minha frente, uma senhora quis saber do trocador se estávamos no horário. "Estamos atrasados uns quinze minutos" - disse ele. "E se não pegarmos mais do que seis congestionamentos poderemos chagar ao Leblon por volta das oito horas". Para quebrar um pouco a tensão da viagem, aproveitei e perguntei à senhora o que iria fazer no Leblon.

– Vou visitar uma tia. E o senhor?

 – Eu vou a negócios (se for bem sucedido – pensei, mas não disse – volto de táxi).

 Era evidente que o meu vizinho não estava preparado para a viagem. Quando abalroamos o terceiro carro, ameaçou saltar. Levantou-se, mas ao olhar para fora percebeu que estávamos em cima do viaduto. Ficou lívido. Querendo distraí-lo, ainda comentei: "É bonita a vista daqui, não?" – Ele não me ouviu. Estava preocupado com os roncos e os mais estranhos ruídos que saíam do ônibus: "Que barulho é esse?" indagou.

– É do ônibus mesmo – disse um cidadão sentado atrás.

– Mas esse ônibus está em péssimo estado – comentou meu vizinho.

 – É verdade – voltou o cidadão que gostava de frases feitas – mas não se esqueça que cada coletividade tem um coletivo que merece.

 A viagem prosseguiu normal, ou seja: cheia de solavancos, batidas, freadas súbitas e imprudências – a curva que fizemos ao entrar na Barata Ribeiro foi de deixar envergonhada a Esquadrilha da Fumaça. Às 11 horas, então, desembarcamos no Leblon. Antes do ônibus parar, observei pela janelinha que todos os meus parentes que moram no bairro estavam me aguardando. Me despedi do motorista, do trocador e desci à procura de um telefone.

– Um telefone para quê? perguntou meu primo que pratica surf.

– Pra avisar lá em casa que cheguei vivo.

NOVAES, Carlos Eduardo. Amarrem os cintos e não fumem. In:\_\_\_. **A travessia da via Crucis**. Rio de Janeiro: Nórdica, 1975. p.45-46.

#### **ANEXO B – Crônica "A volta do filho pródigo"**

#### **A volta do filho pródigo** Moacyr Scliar

"Cerca de 30 mil crianças e adolescentes fogem todo ano no Brasil. Oitenta por cento voltam para casa. Dificuldades com a família e busca de independência são as causas mais frequentes das fugas. A volta é acompanhada de arrependimento".

Meus pais não me compreendem, ele pensava sempre. As brigas, em casa, eram frequentes. Os pais reclamavam do som muito alto, das roupas estranhas, das tatuagens. Revoltado, decidiu fugir de casa. Sabia que, para seus velhos, aquilo seria uma dura prova: afinal, ele era filho único. Mas estava na hora de mostrar que não era mais criança. Estava na hora de dar a eles uma lição. Botou algumas coisas na mochila e, uma madrugada, deixou o apartamento. Tomou um ônibus e foi para uma cidade distante, onde tinha amigos.

Ali ficou por vários meses. Não foi uma experiência gratificante, longe disso. Os amigos só o ajudaram na primeira semana. Depois disso ficou entregue à própria sorte. Teve de trabalhar como ajudante de cozinha, morava num barraco, foi assaltado várias vezes, até fome passou. Finalmente resolveu voltar. Mandou um email, dizendo que estaria em casa daí a dois dias. E lembrando que a mãe era uma grande leitora da Bíblia, assinou-se como "Filho Pródigo".

Chegou de noite, cansado, e foi direto para o prédio onde morava. Como já não tinha chave do apartamento, bateu à porta. E aí a surpresa, a terrível surpresa.

O homem que estava ali não era seu pai. Na verdade, ele nem sequer o conhecia. Mas o simpático senhor sabia quem era ele: você deve ser o Fábio, disse, e convidou-o a entrar. Explicou que tinha comprado o apartamento em uma imobiliária:

- Seus pais não moram mais aqui. Eles se separaram.

A causa da separação tinha sido exatamente a fuga do Fábio:

- Depois que você foi embora, eles começaram a brigar, um responsabilizando o outro por sua fuga. Terminaram se separando. Seu pai foi para o exterior. De sua mãe, não sei. Parece que também mudou de cidade, mas não sei qual.

Fábio não aguentou mais: caiu em prantos. O homem se aproximou dele, abraçou-o. Entre aqui no seu antigo quarto, disse, tenho uma coisa para lhe mostrar. Ainda soluçando, Fábio entrou. E ali estavam, claro, o pai e a mãe, ambos rindo e chorando ao mesmo tempo. Tinha sido tudo uma encenação. Abraçaram-se, Fábio jurando que nunca mais sairia de casa.

A verdade, porém, é que não gostou da brincadeira, mesmo que ela tenha lhe ensinado muita coisa. Os pais, ele acha, não podiam ter feito aquilo. Se fizeram, é por uma única razão: não o compreendem. Um dia, ele terá de sair de casa. Mais tarde, naturalmente, quando for homem, quando tiver sua própria casa. Só que aí levará os pais junto. Pais travessos como os que ele tem precisam ser controlados.

SCLIAR, Moacyr. A volta do filho pródigo. In: FIGUEIREDO, Laura de *et al*. **Singular & Plural:** leitura, produção e estudos de linguagem. São Paulo: Moderna, 2012. p.58-59.

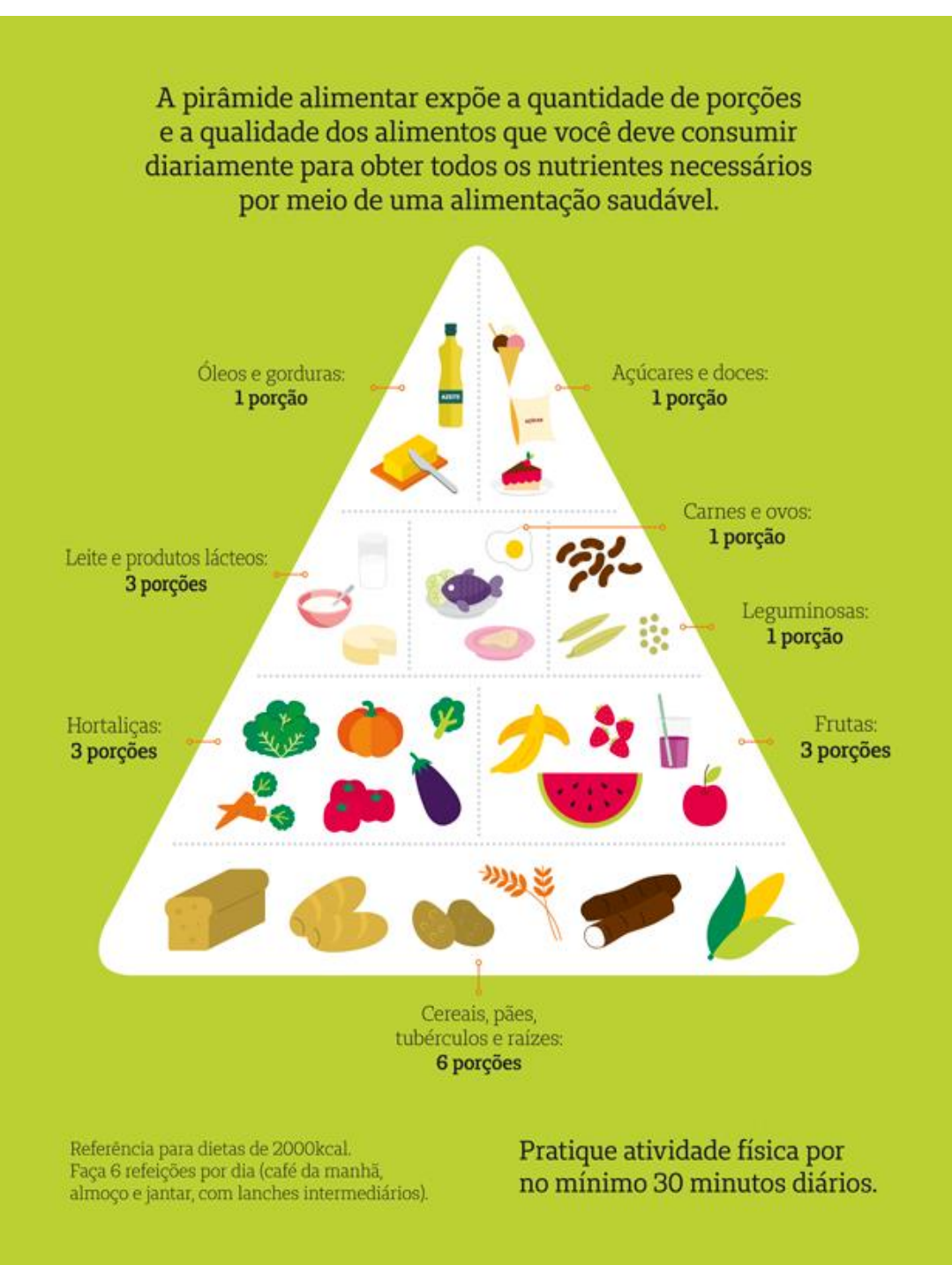

ANEXO C - Modelo de Pirâmide Alimentar

Fonte: UNIMED BH, 2019